# **GUIDE D'UTILISATION – INDEXA2- UC**

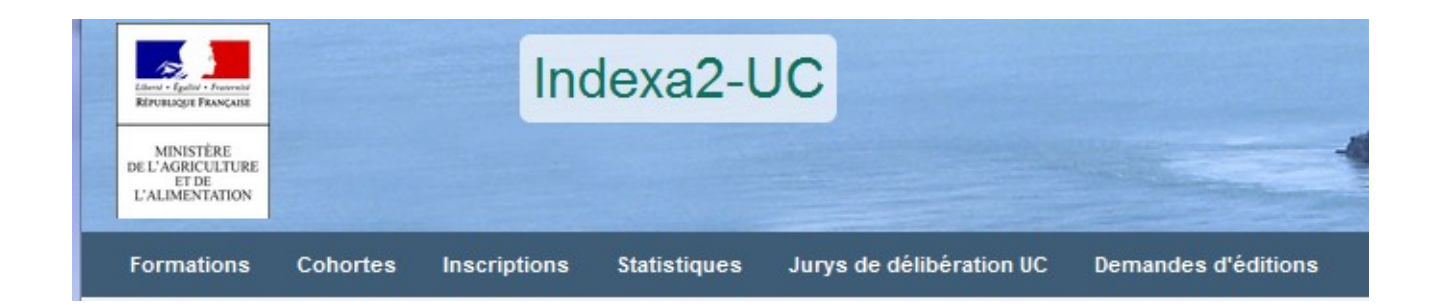

**Guide destiné aux :**

# **SRFD**

# **(ROLE SRFD)**

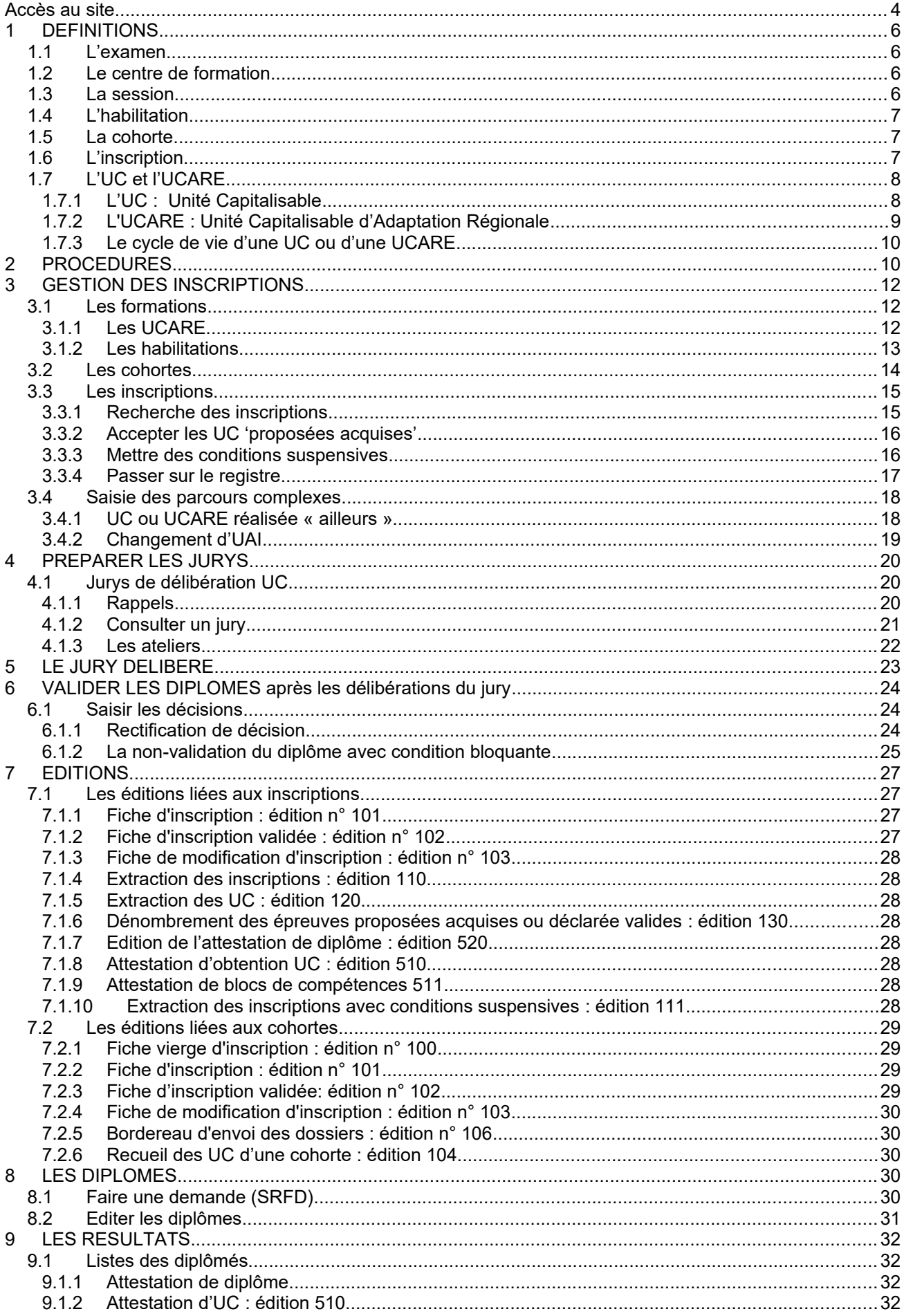

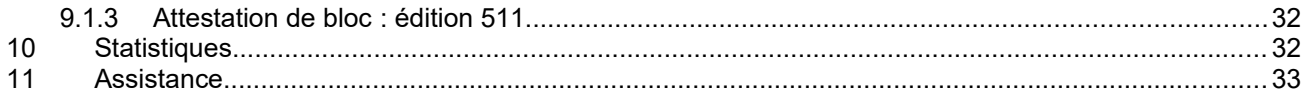

# **Accès au site**

La connexion à Indexa2-UC web se réalise par un navigateur (Mozilla Firefox préconisé) en saisissant l'adresse Internet suivante : **<https://ensagri.agriculture.gouv.fr/portailexamen/>**

#### **Vous arrivez sur le portail d'authentifaton du site**

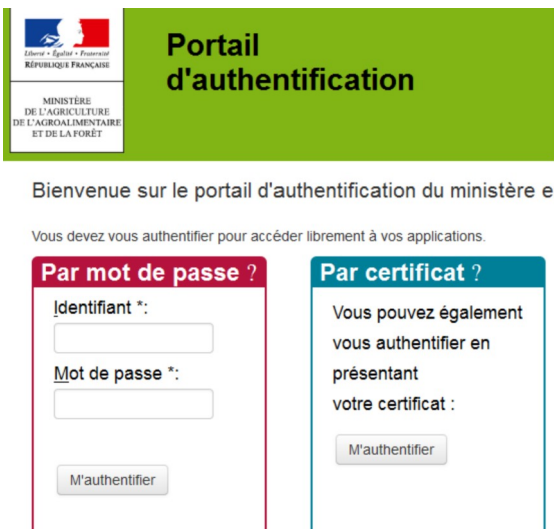

Pour vous connecter :

- par votre certificat

ou bien en saisissant :

-identifiant : compte Agricoll (souvent prénom.nom )

-mot de passe : celui qui vous sert à vous connecter à Agricoll

Une fois connecté, vous arrivez sur la page d'accueil du site « portail examen » et vous voyez apparaître indexa2-UC

## **Mes applications** • @ Indexa2-CCF · @ Indexa2-UC • @ Indexa2-16km • @ Indexa2-Acteur et Organisation • @ Indexa2-Sinex

Si vous n'avez pas de lien sur ce site :

L'accès au logiciel est attribué par le SRFD.

La gestion des droits est déportée sur le site Portail Examen (voir guide sur Portail Examen).

Remarques :

Le rôle définit les droits de réaliser certaines actions de consultation, création, mise à jour, éditions des différents objets de ce logiciel. Un agent d'un centre de formation possède par défaut un rôle « UAI » mais pourra éventuellement avoir un rôle de « Jury ».

Pour un agent ayant un rôle « UAI », le service définit l'établissement où il va gérer les inscriptions et les propositions de validations d'UC. Il peut avoir plusieurs services affectés s'il travaille sur plusieurs établissements.

Dans certains cas, le SRFD peut demander au centre d'éditer et de transmettre au candidat certaines éditions de sa responsabilité. Pour permettre cette délégation, nous utilisons la notion de « **communauté** » (d'édition) dans le Portail Examen.

La notion de « communauté » permet de différencier des droits d'édition :

- SRFD : la fiche d'inscription validée 102, la fiche de modification d'inscription 103, les attestations d'UC, de diplôme
- UAI sans délégation (cas normal) : fiche vierge d'inscription, fiche d'inscription 101
- UAI avec délégation : toutes les éditions des UAI + la fiche d'inscription validée 102 + les attestations d'UC.

Le SRFD doit préciser pour chaque utilisateur d'un centre à quelle communauté d'édition il le rattache. Ce droit est affecté individuellement à un agent. En conséquence tous les centres d'une région peuvent recevoir des délégations variables.

# 1 DEFINITIONS

### *1.1 L'examen*

Dans le langage INDEXA2UC, **« l'examen »** correspond à une option ou spécialité d'un diplôme délivré selon la modalité des unités capitalisables (UC) ou à une option du certificat de spécialisation (toujours délivré selon la modalité des UC)

Les **examens** en UC sont ceux déclarés par la DGER dans la base nationale du référentiel. Il s'agit : des :

- différentes options du Brevet professionnel (BP) de niveau 4 (exemple BPREA)

- différentes options du Brevet professionnel Agricole (BPA) de niveau 3 (exemple : BPA travaux forestiers) et du Brevet professionnel Agricole et Maritime (BPAM) de niveau 3

- différentes spécialités du Certificat d'aptitude professionnelle agricole dispensées en UC (CAPA-UC) de niveau 3

- différentes options du Certificat de spécialisation (CS) de niveaux 3, 4 ou 5

En cas de rénovation, un diplôme ou certificat de spécialisation peut être abrogé, il ne peut alors plus être délivré à compter de sa date d'abrogation. Dans INDEXA2UC, un **examen** peut être « **clôturé »** par la DGER : Il possède alors une date de fin de validité. Il ne sera plus possible de déclarer une nouvelle habilitation pour un **examen** clos.

## *1.2 Le centre de formation*

Dans le langage INDEXA2UC, **« le centre de formation »** correspond à l'Unité Administrative Identifiée («UAI») déclarée dans REFEA.

Les incorrections, les changements relatives aux caractéristiques de l'**«UAI»** sont donc à corriger dans REFEA.

Dans Indexa2-UC, on distinguera :

- l'UAI d'inscription : le centre de formation où le stagiaire a réalisé son inscription.
- l'UAI de vie courante : le centre de formation où le stagiaire réalise la formation.

En règle générale, pour un même stagiaire, les deux notions d'**UAI** sont confondues. Si le stagiaire déménage en cours de cycle, on distinguera son UAI d'inscription et son UAI de vie courante qui correspond au centre de formation proche de son nouveau domicile où il poursuit la formation.

## *1.3 La session*

Tout parcours de formation préparant à un diplôme délivré en UC peut s'inscrire sur une durée variable de quelques mois à plusieurs années. La notion de « **session d'examen par UC »** n'a pas la même importance que pour les examens organisés avec épreuves nationales terminales. Néanmoins, afin de faciliter le repérage des inscriptions et des **examens** habilités, la notion de session est mise en œuvre dans indexa2UC. La session xxxx est une période qui commence systématiquement le 1er septembre de l'année xxxx-1 pour se terminer au 31 août de l'année xxxx.

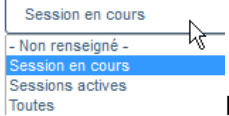

La **'session en cours'** est la session de l'année.

Les '**sessions actives**' sont les sessions passées.

Un candidat s'inscrit dans Indexa2UC à une date précise. Cette date d'inscription détermine son appartenance à une **session**.

Exemple : le candidat qui démarre sa formation le 14/11/2023 au CFPPA de xxxx en BP Responsable d'entreprise agricole appartient à la session 2024.

## *1.4 L'habilitation*

L'habilitation est une démarche administrative obligatoire qui lie le centre de formation demandeur à l'autorité académique. Elle est un préalable à la mise en œuvre d'une formation conduisant à la délivrance d'un diplôme ou d'un titre en unités capitalisables (UC) par les voies de la formation professionnelle continue et de l'apprentissage. L'habilitation est délivrée à un centre de formation demandeur pour un diplôme, une option, une spécialité, pour un site et pour une voie de formation, après examen des documents présentés dans le dossier-type de demande d'habilitation. L'habilitation est délivrée par la DRAAF/DAAF. L'habilitation a une durée de validité de 5 ans. A l'expiration des 5 ans, un nouveau dossier doit être entièrement constitué et adressé à la DRAAF/DAAF.

Dans le langage INDEXA2UC, **«** L'habilitation » correspond à l'agrégation de l**'examen**, de l'UAI (centre de formation) et de la session.

Le SRFD est responsable de la gestion des **habilitations**. Il déclare les centres de formations (UAI) habilités à dispenser des (examens) formations par UC pour la session donnée. Il va également mettre à jour les UCARES habilitées pour le centre pour chaque **examen** de la session.

Exemple : Le candidat démarre sa formation le 14/11/2023 au CFPPA de xxxx en BP Responsable d'entreprise agricole est inscrit à l'habilitation pour l'**examen** du BP/Resp Entreprise Agricole/CFPPA de Beaune - session 2024

## *1.5 La cohorte*

La **cohorte** correspond à un ensemble de candidats inscrits à une même **habilitation** et pour un même examen dans un même centre lors d'une même session.

Automatiquement, chaque déclaration d'une habilitation par le SRFD va générer une cohorte par défaut qui présente les propriétés suivantes **modifiables** :

- **date de début de formation** : par défaut le 1er septembre de l'année xxxx de la session

- **date de fin indicative de formation** : par défaut le 31 août de l'année xxxx + 3 ans

Suivant ses besoins, surtout s'il présente beaucoup de candidats, le centre pourra créer **plusieurs cohortes pour une même habilitation**.

Ce concept permet aux centres de faciliter la saisie et l'envoi des dossiers d'inscription, la saisie des validations, l'édition de statistiques particulières en séparant les différents publics adultes ou apprentis. Le SRFD pourra aussi traiter les vérifications des dossiers et l'inscription sur le registre par cohorte.

## *1.6 L'inscription*

La vie de l'inscription d'un candidat est basée sur des dates :

- La durée réglementaire d'une inscription est de 5 ans à partir de la **date du début de formation**. Lorsque la date du début de formation a plus de 5 ans, l'inscription devient « *caduque* » et il n'est plus possible de proposer de validations d'UC.
- La **date de péremption de l'inscription** correspond à la date de début de formation + 5 ans.
- La **fin indicative de formation** d'une cohorte est calculée à partir de la date de début de formation + 3 ans. C'est une durée moyenne de formation mais il est possible de changer cette date.
- La **date de fin indicative de validation du jury** est calculée à partir de la date de fin indicative de formation + 6 mois. Après cette date le jury ne peut plus délibérer le candidat.

La vie de l'inscription est basée sur des états :

- **'En cours'** : c'est l'état mis par défaut lorsque le centre crée l'inscription (non modifiable par le SRFD),
- **'Confirmé UAI'** : le centre termine l'inscription et il souhaite que le SRFD prenne en charge cette demande d'inscription,
- **'Inscrit sur le registre** : le SRFD vérifie la conformité réglementaire et il passe sur le registre l'inscription,
- **'Caduque'** : la date de début de formation a plus de 5 ans et le système passe automatiquement l'inscription à caduque,
- **'Diplôme proposé** : le Jury délibère le candidat et il propose le diplôme.

- **'Diplômée'** : le SRFD lève éventuellement les conditions suspensives et valide le diplôme qui peut être alors être délivré.

Dans le cas d'une inscription 'Caduque' :

- Si le candidat veut continuer sa formation, il faut '**réveiller'** l'inscription (**par le Rôle UAI**), la renouveler avec un nouveau dossier qui sera instruit par le SRFD.

La durée de la cohorte détermine la vie de l'inscription.

Un candidat est présent dans le centre pendant la cette durée de formation, puis après il n'est plus présent mais son inscription est toujours valide car inférieure à 5 ans.

Ainsi au moment de l'inscription, la date de fin de formation est initialisée par la date de fin de la cohorte.

Pour trouver les candidats qui pourraient ne plus être dans le centre de formation, un état de vie de l'inscription a été mis sur les inscriptions. Automatiquement lorsque la fin de formation est dépassée, la vie de l'inscription passe à 'Ancienne'.

#### **Etat d'une inscription :**

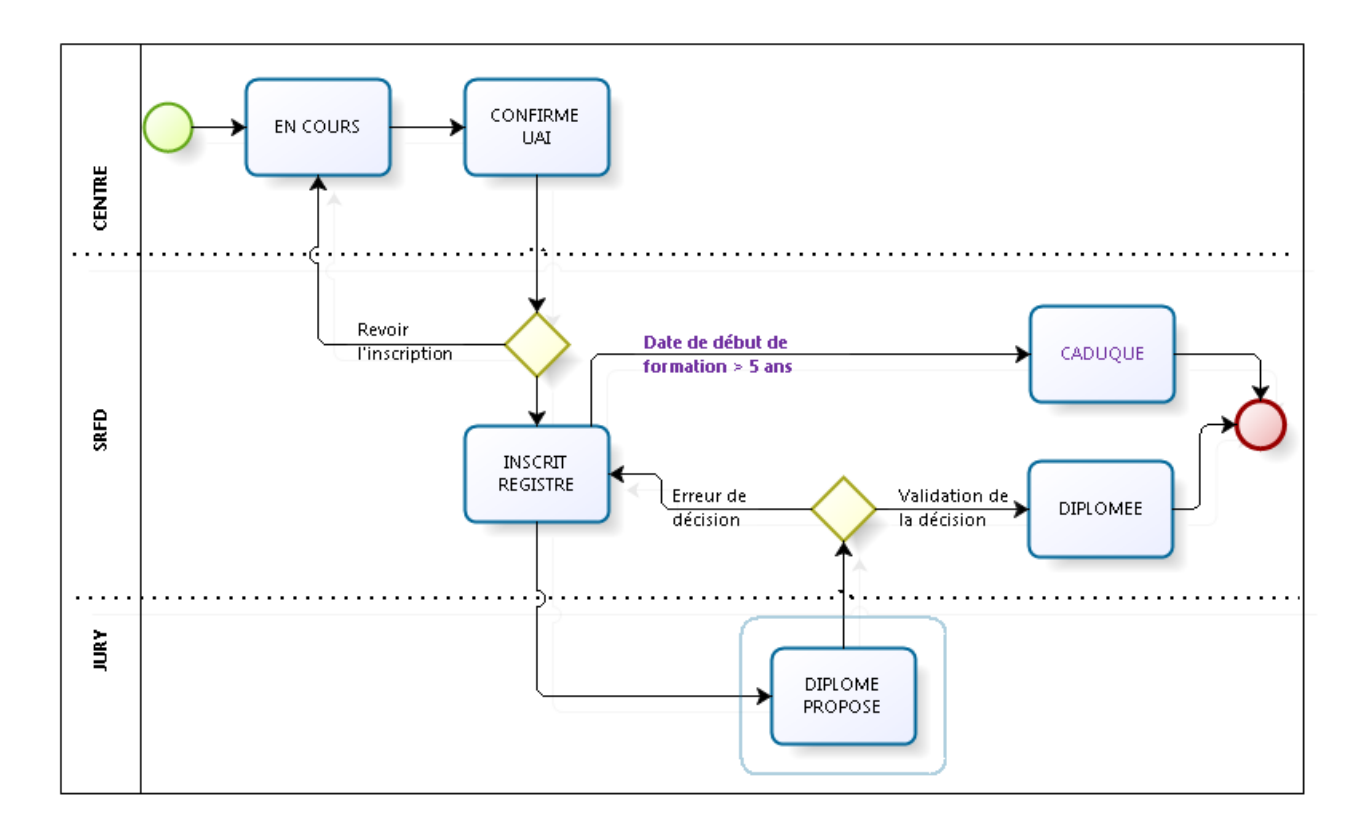

## *1.7 L'UC et l'UCARE*

#### **1.7.1 L'UC : Unité Capitalisable**

**L'unité capitalisable est une unité certificative constitutive d'un diplôme délivré selon la modalité des UC.** Les UC constitutives d'un diplôme sont indépendantes des unes des autres mais elles doivent toutes être évaluées et validées pour que le diplôme puisse être délivré.

Chaque **examen** par UC est constitué de plusieurs unités capitalisables saisies réglementairement par la DGER dans la base du référentiel.

L'inscription d'un candidat à un **examen** par UC correspond à l'inscription à chacune des UC constitutives de l'examen.

Pour certaines UC, le candidat pourra faire valoir des acquis qui permettront de réduire le temps de formation. Dans ce cas, le centre devra saisir une proposition **d'UC acquise pour l'UC correspondante que le SRFD validera.**

La validation académique d'une UC pour un candidat est réalisée par l'autorité académique en référence à des dispositions réglementaires et sur présentation de justificatifs fournis par le candidat. Il ne peut s'agir d'une décision du centre non conforme avec les textes réglementaires en vigueur. La dispense d'une UC est impossible, **toutes les UC constitutives du diplôme doivent être validées ou réputées acquises** par validation d'acquis académique.

Une UC peut être préparée dans un **autre centre** de formation que le centre d'inscription du candidat : dans ce cas, elle prendra le statut particulier **d'UC « ailleurs ».**

Les états d'une UC sont :

- **proposée valide** : les évaluations sont positives et le centre estime que le stagiaire a obtenu l'UC,

- **à examiner** : les objectifs d'évaluation de l'UC ne sont pas parfaitement atteints mais le centre estime qu'au regard du parcours complet, cette UC peut être 'rattrapée' par le jury,

- **proposée acquise** : le candidat a des acquis académiques. Le SRFD devra vérifier et valider les acquis présentés,

Remarques :

- l'état « non évaluée » d'une UC a été supprimé

- l'état « périmée » : d'une UC a été supprimé car les UC sont maintenant conservées à vie depuis les textes réglementaires de 2017. L'UC « périmée » correspondait à une UC acquise depuis plus de 5 ans.

### **1.7.2 L'UCARE : Unité Capitalisable d'Adaptation Régionale**

La ou les UCARE sont des unités capitalisables constitutives du diplôme. Le nombre d'UCARE d'un **examen** est défini réglementairement. C'est une donnée du référentiel. Le candidat **devra être inscrit précisément à ce nombre d'UCARE, ni plus ni moins**.

Le contenu des UCARE n'est pas défini dans le référentiel. La définition de chaque UCARE d'un examen/diplôme est proposée par le centre de formation. Le contenu de l'UCARE s'appuie sur une problématique territoriale, respecte la cohérence globale du diplôme et s'inscrit dans le cadre réglementaire en vigueur.

Les UCARE sont habilitées préalablement à leur mise en œuvre par le SRFD.

Le choix définitif de l'UCARE par le stagiaire peut être déterminé et modifié dans INDEXA2 après l'inscription sur le registre **mais avant les propositions de validation**.

L'UCARE a un **code** très précis sur 4 caractères

- $-1<sup>er</sup>$  caractère = code région (Indexa2)
- 2ème caractère = code du mot clé principal
- 3ème et 4ème caractère = codes libres à choisir par le SRFD

*Remarque : ce code sera affiché sur les bordereaux de validation des UC – UCARE*

(CETTE CODIFICATION SERA REVUE DANS UNE AUTRE VERSION de INDEXA2 POUR ETRE COHERENTE AVEC LES NOUVELLES NORMES)

Les UCARE s'inscrivent dans une typologie établie par mots clés pour faciliter leur recherche. A chaque UCARE, sont attribués :

- 1 mot clé principal obligatoire (liste en annexe 3)

- 1 à 3 mots clés secondaires issus d'une liste nationale de 120 mots clés incluant aussi les mots clés principaux.

**NOTA : Une UC ou UCARE « ailleurs » ne peut pas avoir un état « proposée acquise » car cet état ne peut être proposé que par le centre d'inscription qui apprécie la possibilité d'acquis académiques.**

## **1.7.3 Le cycle de vie d'une UC ou d'une UCARE**

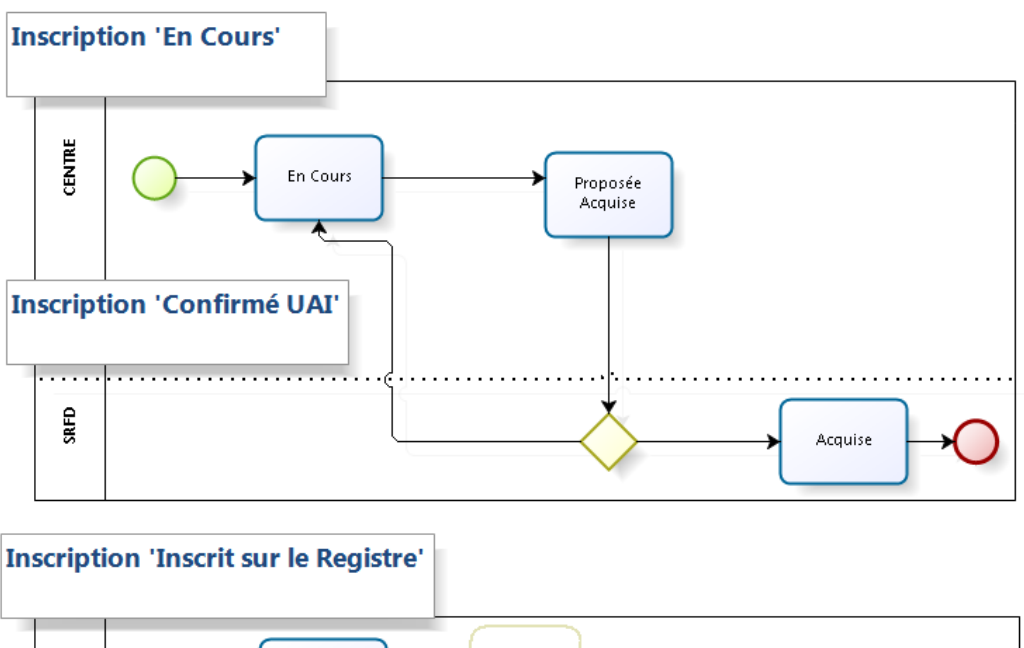

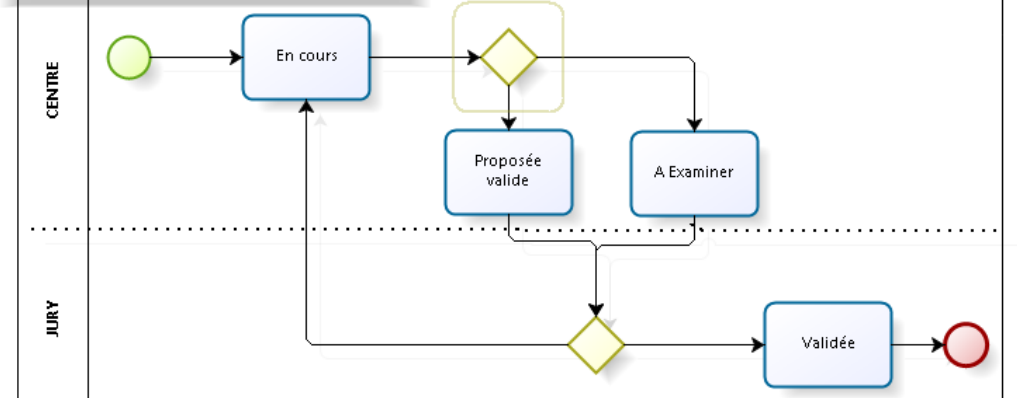

# 2 PROCEDURES

Avant la saisie des inscriptions :

- Le SRFD habilite le centre de formation à présenter des examens pour la session donnée. Ces habilitations génèrent par défaut une cohorte par examen.

- Le centre de formation peut modifier cette cohorte ou encore en ajouter d'autres pour gérer ses candidats.

- Le SRFD habilite également des UCARE pour chaque examen du centre.

Dès le début de la formation, les inscriptions sont saisies par le centre de formation. Le centre :

- saisit la cohorte,

et pour chaque candidat :

- saisit l'état civil et les données spécifiques à l'inscription,
- saisit les UC et les UCARE sur la carte d'épreuve,

- peut saisir la proposition d'une UC déjà acquise avec sa date de validation ou « proposée acquise » par VAA,

- confirme l'inscription, ce qui lui permet d'éditer une fiche de demande d'inscription qui accompagne

le dossier à transmettre au SRFD (Fiche 101),

- transmet les dossiers complets au SRFD par un bordereau spécifique.

#### A réception des dossiers provenant des centres de formation, le SRFD :

- étudie les dossiers papier et leur cohérence avec le dossier enregistré sur indexa2UC,

- accepte (ou refuse) les propositions du centre concernant les UC acquises ou « proposée acquise ». Il peut rajouter des conditions de validité de l'inscription qui peuvent être suspensives à l'attribution du diplôme,

- inscrit sur le registre les dossiers acceptés. Cette opération est capitale car elle permettra ensuite l'enchaînement des opérations de validation : proposition des UC par le centre, validation des UC par le jury, validation du diplôme.

Après la mise sur le registre :

- Le SRFD ou le centre qui a reçu délégation *(décision qui appartient à chaque SRFD)* édite la fiche définitive d'inscription pour chaque candidat (Fiche 102).

- Après les évaluations, le centre fait les propositions de validation pour le jury : 'Proposé valide' ou à 'Examiner'.

#### Délibération des jurys :

- Lorsque le SRFD le juge utile, il saisit l'organisation d'un centre de jury (date – lieu – jury). Il convoque le jury sur ce centre.

- Pour préparer le travail sur ce centre, le SRFD rapatrie des habilitations dans Indexa2 c/s sur le jury qu'il a créé au préalable : ceci rattache automatiquement toutes les propositions d'UC faites par les UAI à ce centre de jury.

- Le jury délibère les propositions de validation d'UC : elles deviennent « valides » ou retournent à l'état antérieur « en cours »

- Sur le constat de toutes les UC valides ou acquises, le jury propose le diplôme

Délivrance du diplôme :

- Le SRFD valide les diplômes après examen des conditions réglementaires (levée des conditions suspensives sur la base des documents justificatifs fournis par le centre pour chacun de ses candidats)

- Le SRFD réalise une demande d'édition de diplôme.

#### Remarques particulières :

- Le SRFD peut modifier le dossier d'inscription *(par exemple levée d'une condition suspensive)* : il éditera à chaque modification une fiche de modification d'inscription transmise au candidat via le centre.

- Le candidat peut réaliser une UC ou une UCARE dans un autre centre, à condition que ce centre soit habilité à mettre en œuvre le même examen/diplôme avec cette UC ou UCARE dite « ailleurs ».

- Le candidat peut déménager et changer de centre en cours de parcours. Le nouveau centre peut accueillir le candidat pour qu'il poursuive sa formation si ce nouveau centre est habilité pour le même examen. Les UC non encore validées seront évaluées dans le nouveau centre.

# 3 GESTION DES INSCRIPTIONS

## *3.1 Les formations*

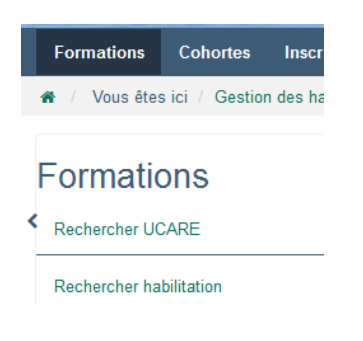

## **3.1.1 Les UCARE**

DXM6 CONFECT. PIECE METALLIQUE

DWVK ELABORATION VIN EFFERVESC

Il est possible de rechercher les UCARE proposées dans toutes les régions :

Agroéquipement

Viticulture oenologie

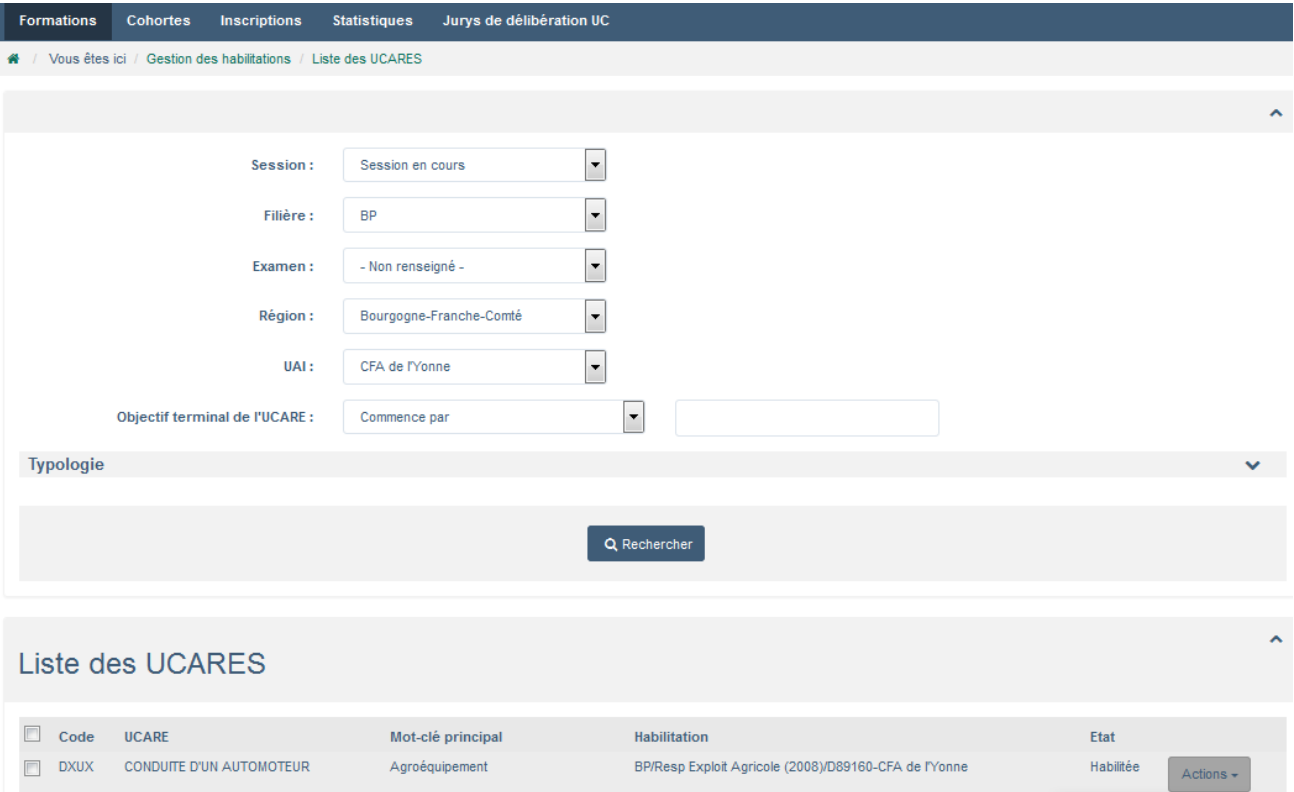

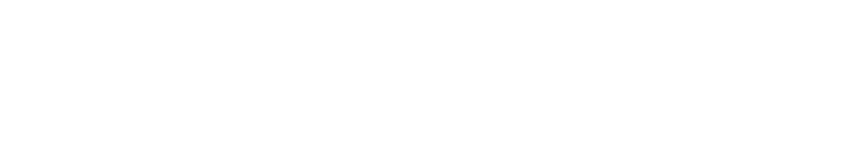

BP/Resp Exploit Agricole (2008)/D89160-CFA de l'Yonne

BP/Resp Exploit Agricole (2008)/D89160-CFA de l'Yonne

> Consulter I'UCARE

maplitee

> Consulter l'habilitation Consulte

Actions -

š.

## **3.1.2 Les habilitations**

Il est possible de rechercher les habilitations proposées dans les régions :

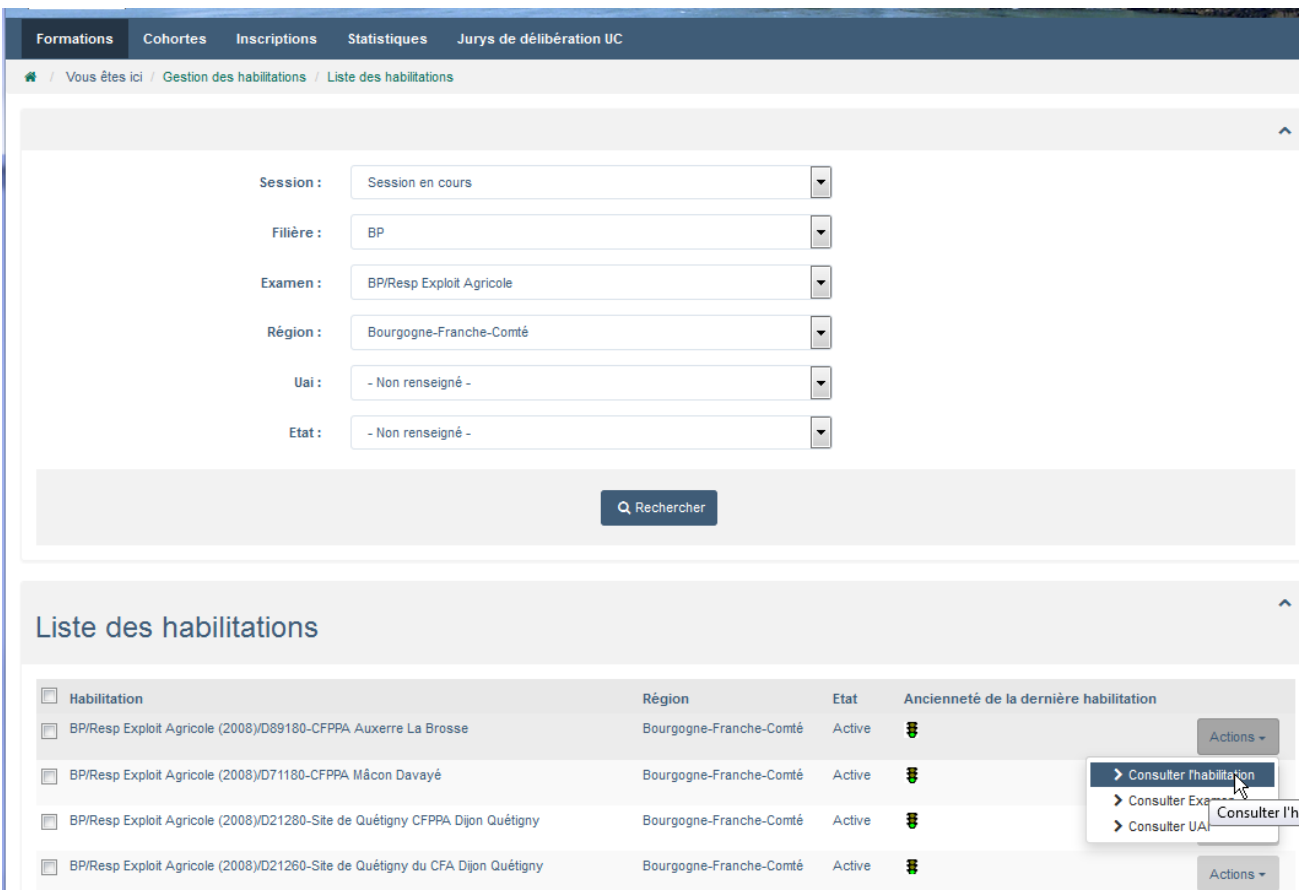

Etat '**En cours'** : elle a été ouverte récemment et des candidats peuvent être inscrits sur cette habilitation.

Etat '**Active'** : il y a des candidats affectés à cette habilitation

Etat '**Close'** : il n'y a pas de candidats mais il est possible si la date le permet d'affecter des candidats et elle repassera 'Active'

## *3.2 Les cohortes*

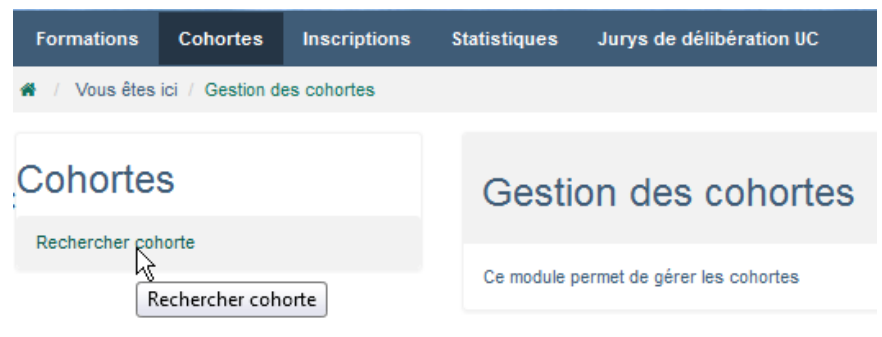

A chaque habilitation d'un examen par la région, il y a génération d'une cohorte par défaut. Cette cohorte démarre au 1er septembre de l'année xxxx et se termine au 31 août de l'année xxxx+1.

Dans la plupart des cas, le centre a peu de candidats pour chacun de ses examens. Cependant le centre a toute latitude pour modifier la cohorte et ajouter autant de cohortes qu'il le souhaite. Il paraît intéressant de créer des cohortes différentes pour distinguer pour un même examen des publics différents accueillis (apprentis / stagiaires / FOAD)

*Exemple de motifs de création de cohortes supplémentaires :*

- *effectif important de candidats qui démarrent la formation par vagues successives*
- *équipes pédagogiques différenciées (pour saisir plus facilement les propositions de validations)*
- *financement, statuts différents (séparer adultes et apprentis..)*
- *supports d'UC ou UCARE différents*

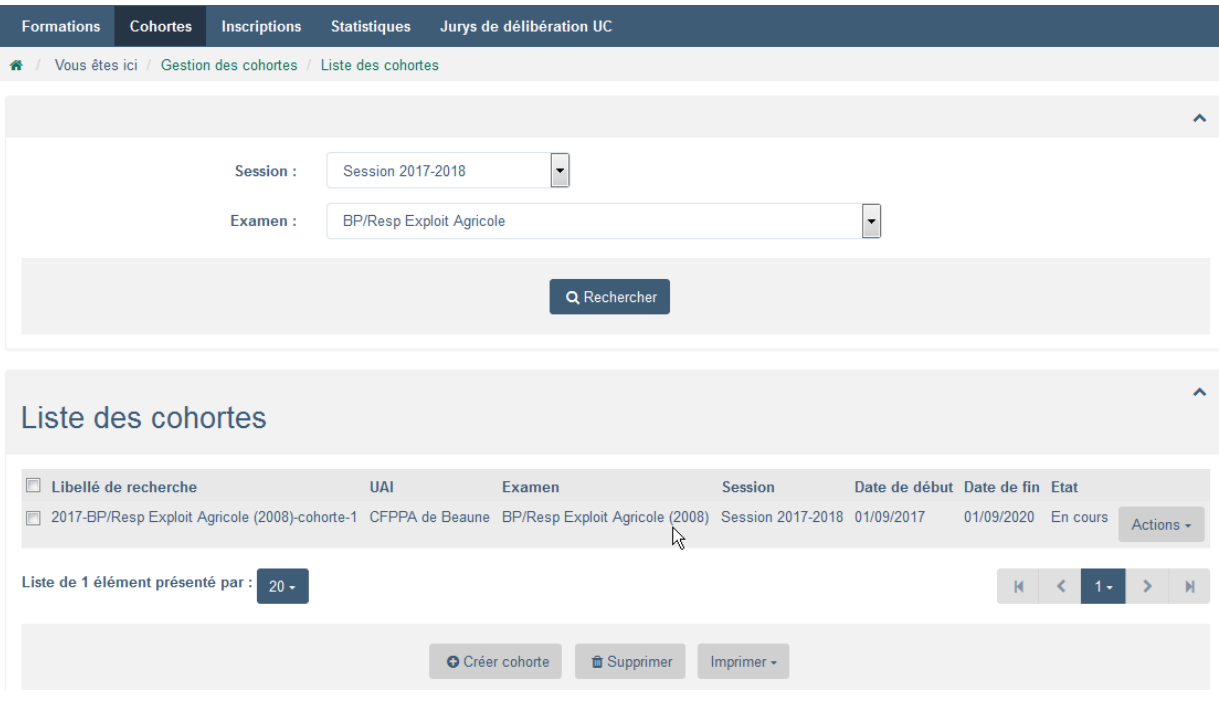

## *3.3 Les inscriptions*

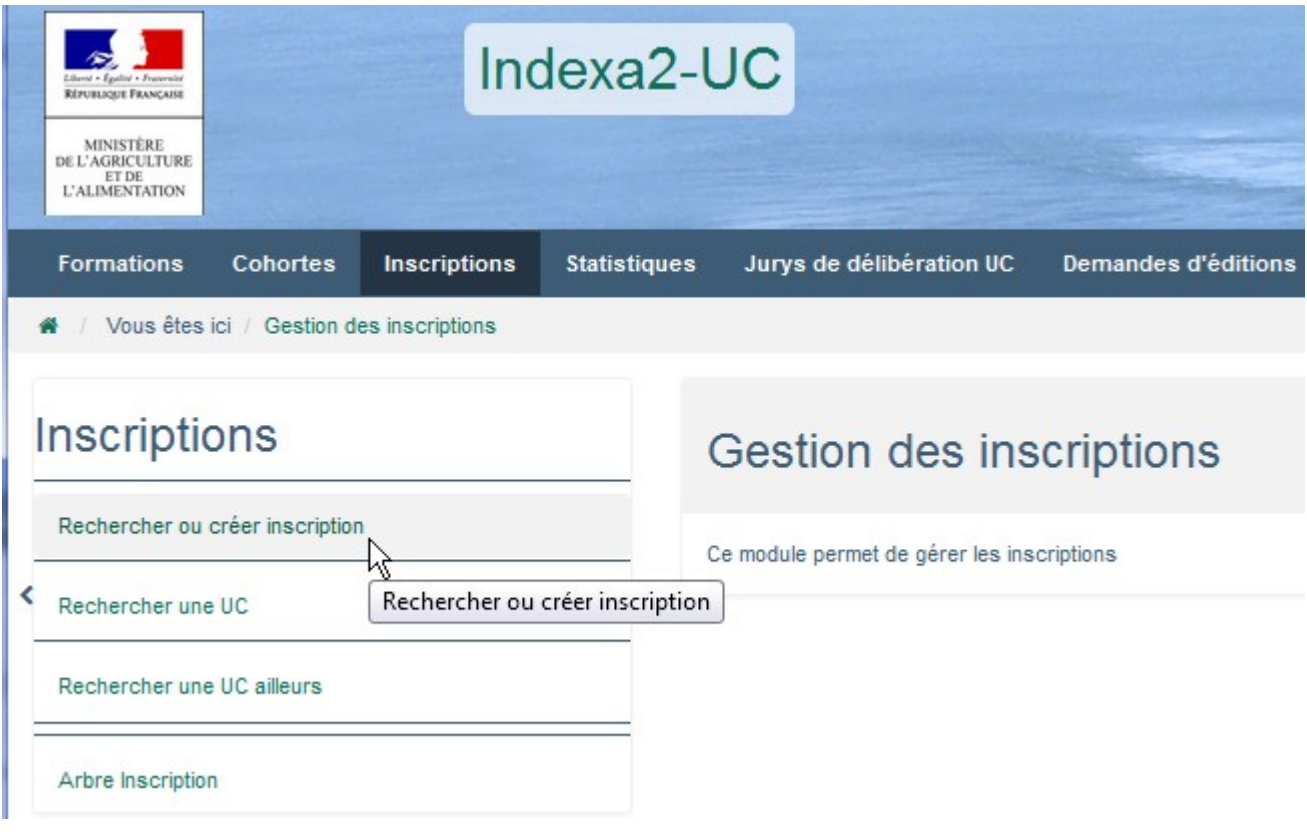

## **3.3.1 Recherche des inscriptions**

Lorsque le centre a terminé une inscription, il a saisi l'inscription avec le statut « confirmé UAI » et transmis le dossier papier d'inscription au SRFD incluant la fiche de demande d'inscription et les autres pièces justificatives exigées.

Le SRFD a plusieurs tâches à effectuer :

- Il doit étudier pour chaque inscription, les propositions du centre en matière d'UC « proposées acquises »,
- Il peut rajouter des conditions suspensives à l'attribution du diplôme ou marquer l'incomplétude temporaire du dossier,
- Il doit accepter l'inscription en l'enregistrant sur le registre des inscriptions.
- Il édite une fiche de confirmation d'inscription (ou l'établissement qui a reçu délégation) et remise au candidat, valant contrat d'inscription à l'examen.

Le SRFD peut filtrer uniquement les inscriptions qui ont été « confirmée UAI ». Ce sont potentiellement les dernières inscriptions proposées par les centres de formation.

## **3.3.2 Accepter les UC 'proposées acquises'**

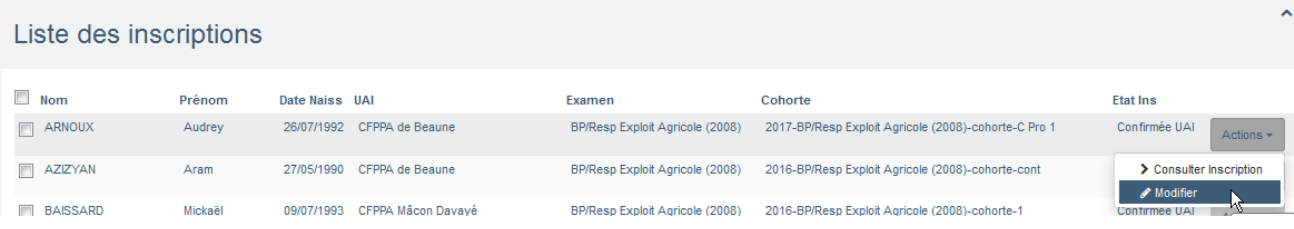

En modification sur une inscription, la carte d'épreuve présente les UC 'proposée Acquise'. Le SRFD passe l'état à 'Acquise'. Si le SRFD n'est pas d'accord, il peut repasser l'état à 'en cours'.

### Formulaire de saisie d'inscription

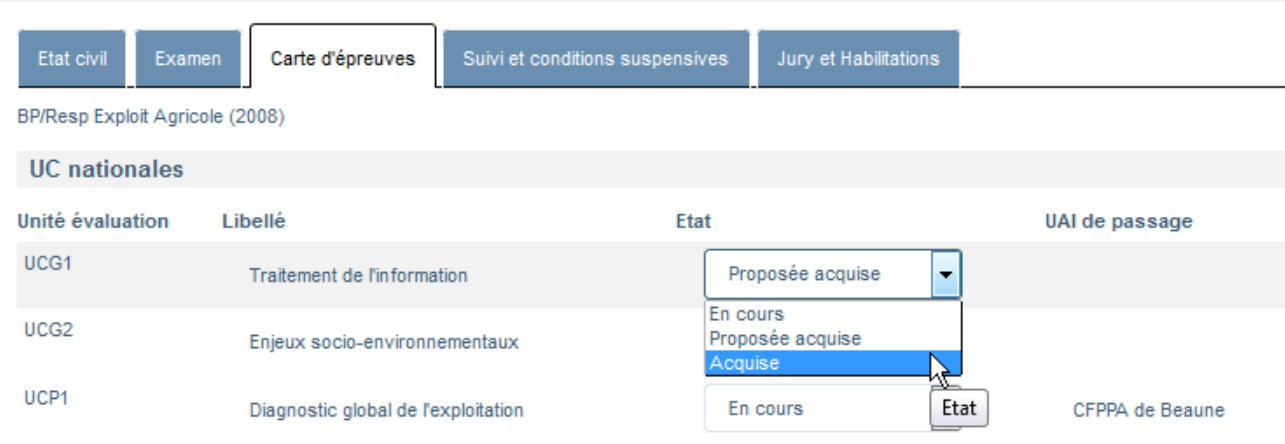

Attention : dans cette version, il n'y a plus d'état 'Déclarée valide'.

#### **3.3.3 Mettre des conditions suspensives**

Le SRFD peut notifier sur le dossier du candidat toute remarque qu'il juge utile par rapport à la validité de son inscription ou de son futur diplôme.

Il s'agit par exemple :

- de noter des pièces manquantes liées à la constitution du dossier, par exemple la pièce justifiant l'absence d'un diplôme permettant au stagiaire de revendiquer des UC acquises.

- de noter une expérience professionnelle insuffisante à la date d'enregistrement

Ces conditions seront jugées par le SRFD suspensives à l'attribution du diplôme ou pas : **si une condition suspensive existe lorsque le diplôme a été proposé par le jury, le diplôme ne pourra pas être validé par le SRFD.**

La présence de conditions suspensives ne gêne pas l'inscription sur le registre ni les propositions d'UC par le centre, ni l'examen de ces propositions par le jury et l'examen du diplôme lorsque toutes les UC sont acquises. Seule la validation finale du diplôme par le SRFD sera impossible si la condition est suspensive. Si la case est cochée, il y a une condition suspensive et il est impossible de diplômer.

Les conditions suspensives figurent dans la fiche d'inscription validée : le stagiaire ne pourra pas être surpris de l'absence de l'attribution du diplôme.

Une condition suspensive pourra être rajoutée après l'inscription sur le registre. Dans ce cas, il faudra que le SRFD édite une fiche de modification d'inscription pour que le stagiaire en soit bien informé.

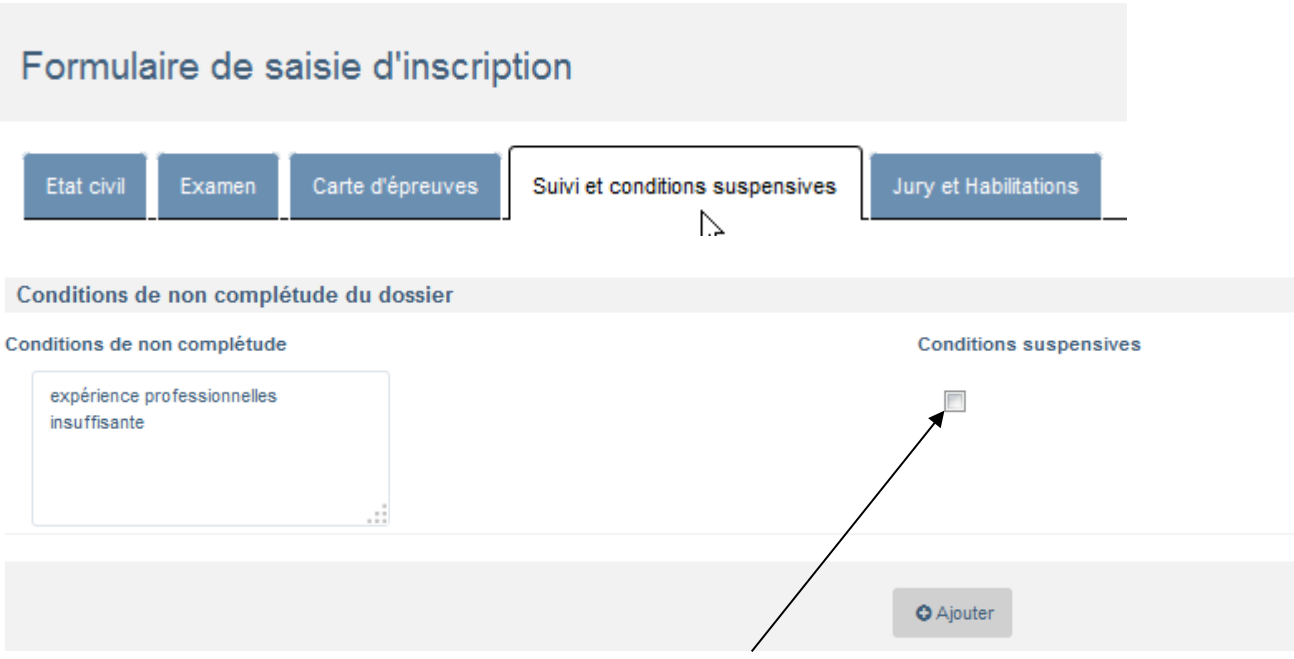

Lorsque le candidat complète son dossier, le **SRFD peut lever** la condition en cochant par la suite cette coche.

Le SRFD doit ensuite éditer **la fiche de modification d'inscription** « **Edition 103** » (voir chapitre 'Editions')

#### **3.3.4 Passer sur le registre**

Il s'agit d'une opération importante car elle permet :

- d'éditer et de transmettre au candidat la fiche d'inscription validée qui est un véritable engagement de l'état, opposable au tiers, avec mention d'une carte des UC comprenant celles reconnues acquise ou valides, avec mention de conditions ou de remarque sur la validité du diplôme.

- au centre de saisir des propositions d'UC qui seront approuvées ou pas par le jury.

#### **Préalables à l'inscription sur le registre :**

Il faut

- que l'inscription soit identifiée : INA présent (visible dans la liste des inscriptions)
- que l'inscription soit à l'état « confirmé UAI »
- que toutes les UC soient « en cours » ou « acquises »
- que pour toutes les UC ou UCARE à support ou option, la sélection soit renseignée

Et bien sûr que le SRFD ait instruit le dossier papier transmis par le centre.

**Si le SRFD accepte le dossier** d'inscription, il passera le dossier à la propriété « inscrit sur le registre ». S'il estime que les pièces ou éléments manquants vont lui être fournis, il rajoute des conditions suspensives ou pas. Cela présente l'avantage de ne pas freiner le travail du centre vis à vis des propositions d'UC.

**Si le SRFD refuse ce dossier**, il repasse le dossier à « en cours » et demande au centre de ré-instruire ce dossier ou de supprimer ce dossier.

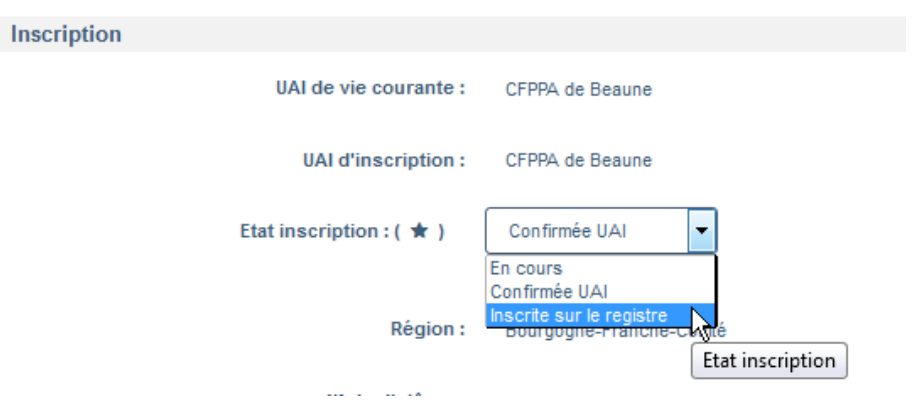

Le SRFD doit ensuite éditer **la fiche d'inscription validée** « **Edition 102** » (voir chapitre 'Editions')

## *3.4 Saisie des parcours complexes*

#### **3.4.1 UC ou UCARE réalisée « ailleurs »**

Le centre inscrit l'UC « ailleurs » dans un centre habilité pour cette UC désignée centre « ailleurs ».

Le nouveau centre qui réceptionne l'UC ailleurs peut « proposer valide » l'UC ailleurs lorsque le parcours de formation est terminé mais il ne peut pas « proposer acquis ». Cet état est autorisé uniquement pour le centre d'origine car cela nécessite une validation par la région qui a passé sur le registre l'inscription.

Ensuite la région peut lister toutes les UC ailleurs par l'entrée de menu :

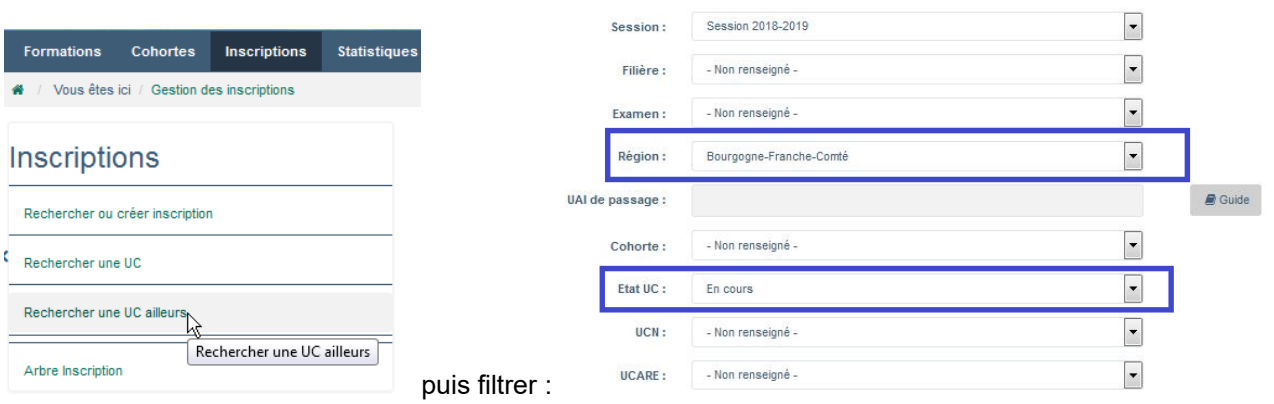

#### **Attention :**

La liste présente les candidats qui ont une UC ou UCARE passées ailleurs que dans le centre de formation de vie courante.

Dans cet exemple : il s'agit ici des **UC ou UCARE qui arrivent dans la région du critère de recherche.**

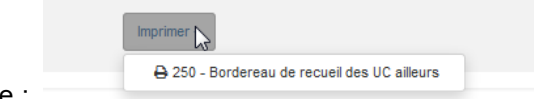

La région peut éditer le :

## **3.4.2 Changement d'UAI**

Le déménagement du lieu de formation saisi par le centre de formation initial n'implique pas le SRFD. L'inscription reste à l'état « inscrit sur le registre ».

Toutefois il faut signaler que si le nouveau lieu de formation est dans une autre région, l'inscription ne sera plus visible et modifiable par le SRFD d'origine. Il devra transférer le dossier d'inscription au SRFD autorité académique du nouveau centre de formation

# 4 PREPARER LES JURYS

*Voir le guide Indexa2 c/s : guide\_1\_CS-srfd\_v4.doc* Les opérations de création d'un jury sont dans le module c/s qui est installé sur votre poste de travail.

## *4.1 Jurys de délibération UC*

## **4.1.1 Rappels**

Le jury de validation est un centre créé et organisé sur indexa2 UC (client serveur) qui a les caractéristiques suivantes :

- Une date début et fin
- Une date de verrouillage (par défaut 7 jours avant le début du centre)
- Un lieu donné (en général une UAI mais pas forcément)
- Un atelier de présidence avec un président de jury désigné
- Un (par défaut) à plusieurs ateliers de validation d'UC. Sur chacun de ces ateliers, on trouve
	- $\circ$  Des membres de jury souvent sous la présidence d'un président adjoint de jury
	- $\circ$  Des habilitations = l'ensemble des examens de plusieurs sessions dont les UC proposés seront analysées par le jury.
- Parfois d'autres ateliers connexes au fonctionnement du jury, par exemple un atelier d'agrément d'épreuves. Dans ces ateliers ont peut rapatrier plusieurs acteurs du jury ou pas.
- Un état :
	- o **en cours** = non visible par les centres
	- o **organisé** = **visible** par les centres. Les centres peuvent toujours proposer des UC à la validation.
	- o **verrouillé = visible par les centres mais les liens d'accès aux inscriptions ne sont pas visibles. Les centres ne peuvent plus proposer des UC à la validation. Le jury délibère.**
	- o **terminé** = le jury a terminé ses délibérations. Le jury est à nouveau **visible** par les centres.
- La liste des utilisateurs ayant un rôle jury, SRFD ou UAI, qui pourront donc se connecter au jury de validation

Remarques :

- un président peut être aussi président-adjoint d'un atelier de validation
- Un jury de validation peut être mis en place pour plusieurs filières, par exemple BP/BPA. Par contre, chaque atelier de validation est associé à une filière ( BTSA, BP, BPA, CAPA, CS…)
- Les convocations des acteurs du jury et autres pièces « financières » ( OM, BEVEC, Bordereau de prestation…) sont éditées par indexa2 client serveur, et ne sont pas détaillées dans ce guide.
- De même le traitement financier des missions et vacations d'examen UC sont gérées comme les autres centres ou réunion libres, par le logiciel Indexa2 gesfi instruit par le role CIRSE (A REVOIR).
- La **date de verrouillage** est **importante** car elle entraîne l'impossibilité que le centre propose des UC. Par défaut elle est de 7 jours avant le début de la délibération, mais elle est modifiable par le SRFD.

**IMPORTANT** : Les inscriptions remontent dans un jury si le Jury est « **en cours** » ou « **organisé** » et s'il y a bien **l'habilitation** de l'inscription (examen + session + uai) et si des uc sont « **proposées valide** » et si les inscriptions sont **inscrites sur le registre**.

Pour certaines inscriptions, le candidat peut choisir de réaliser une UC ou une UCARE dans centre différent de celui où il est inscrit. Dans ce cas**, l'UC « ailleurs** » est bien reliée à une nouvelle UAI. La seule condition est que le centre « ailleurs » soit habilité pour cette UC.

C'est l'UAI « ailleurs » qui est seul responsable de la proposition d'UC et c'est le SRFD de l'UAI « ailleurs » qui est seul responsable de l'organisation du jury de validation de cette seule UC. Ce jury se prononcera sur la validation ou pas de cette seule UC, par un menu spécifique.

Par contre, la proposition et l'attribution du diplôme reste de la seule responsabilité du jury et du SRFD de l'UAI d'inscription.

#### Deux remarques importantes :

**1/ Deux centres de jury en cours de délibération ne peuvent fonctionner ensemble :** cela signifie qu'il faut que le jury qui traite l'UC « ailleurs » précède le jury normal. Les SRFD devront être vigilants pour l'organisation croisée de ces deux jurys : dans certains cas, il faudra créer un jury distinct du jury normal pour le seul examen des UC « ailleurs ».

2**/ Les UC « ailleurs » ne peuvent pas être mises à l'état « à examiner »** car cette proposition doit être examinée par le jury sur un cursus complet.

## **4.1.2 Consulter un jury**

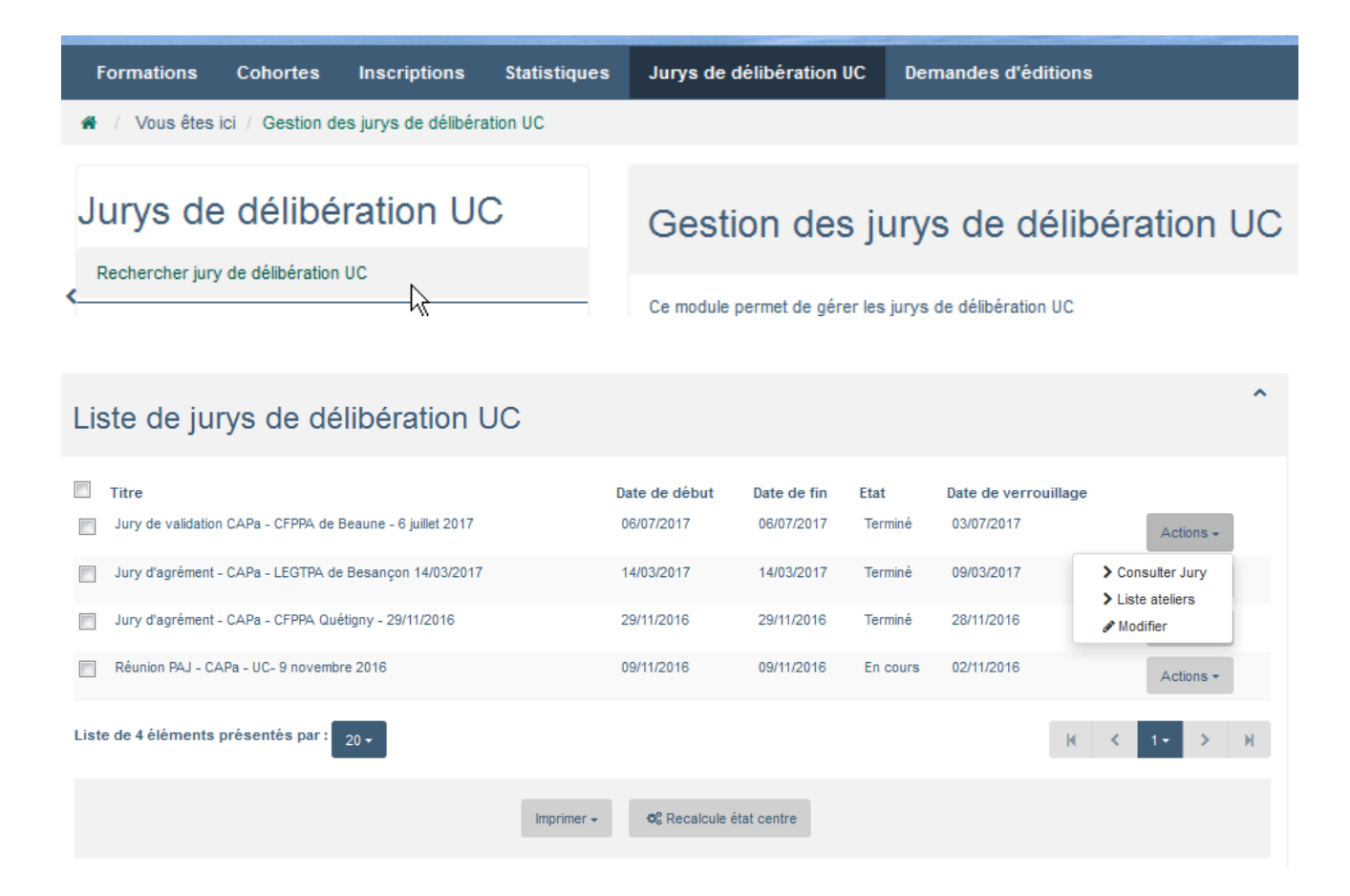

La modification d'un jury permet de consulter la description d'un jury mais aussi d'ajouter des nouveaux membres de jurys.

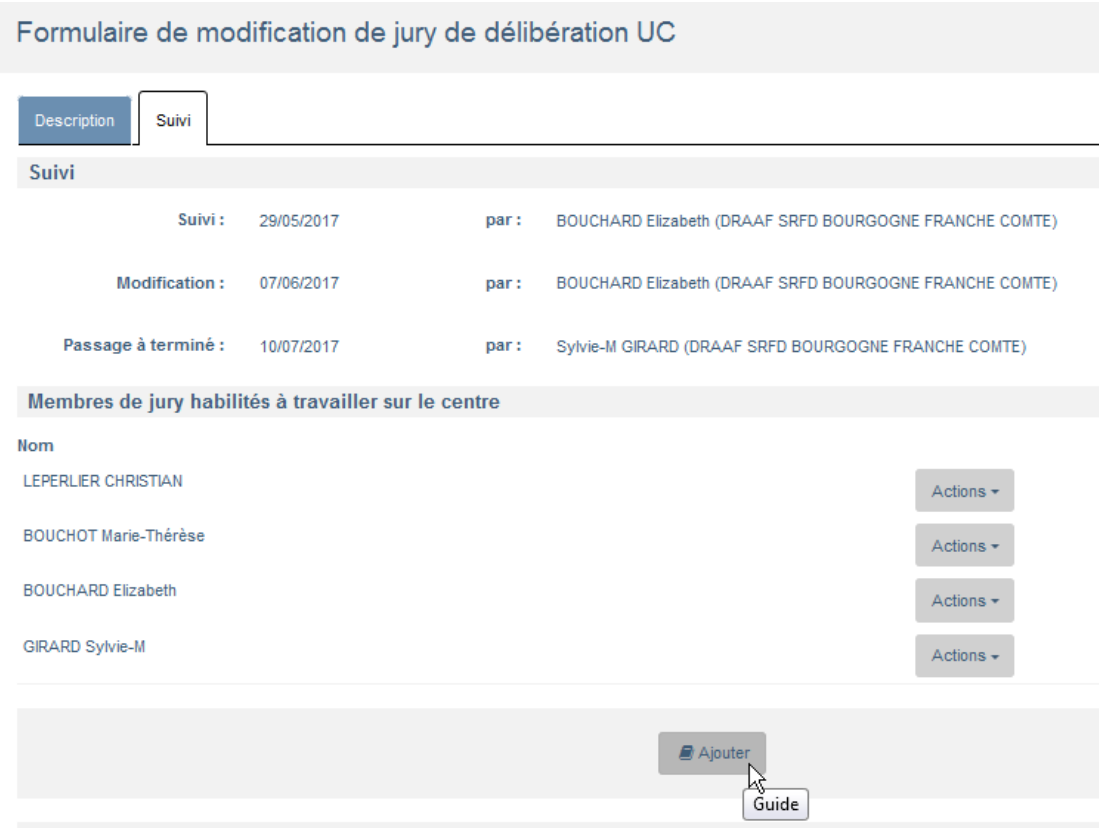

## **4.1.3 Les ateliers**

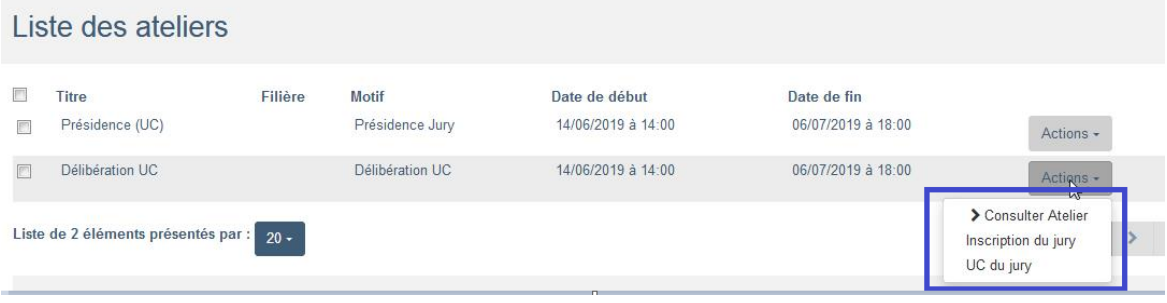

# **4.1.3.1Consulter un atelier**

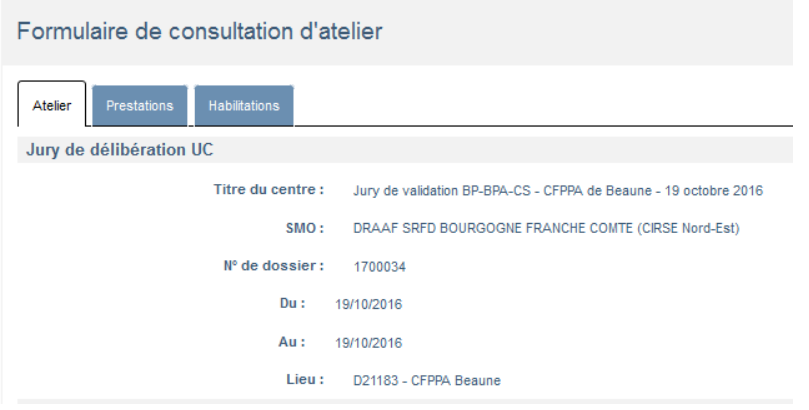

## **4.1.3.2Inscriptions du jury**

Ce sont les inscriptions concernées par le jury. Il est possible d'éditer :

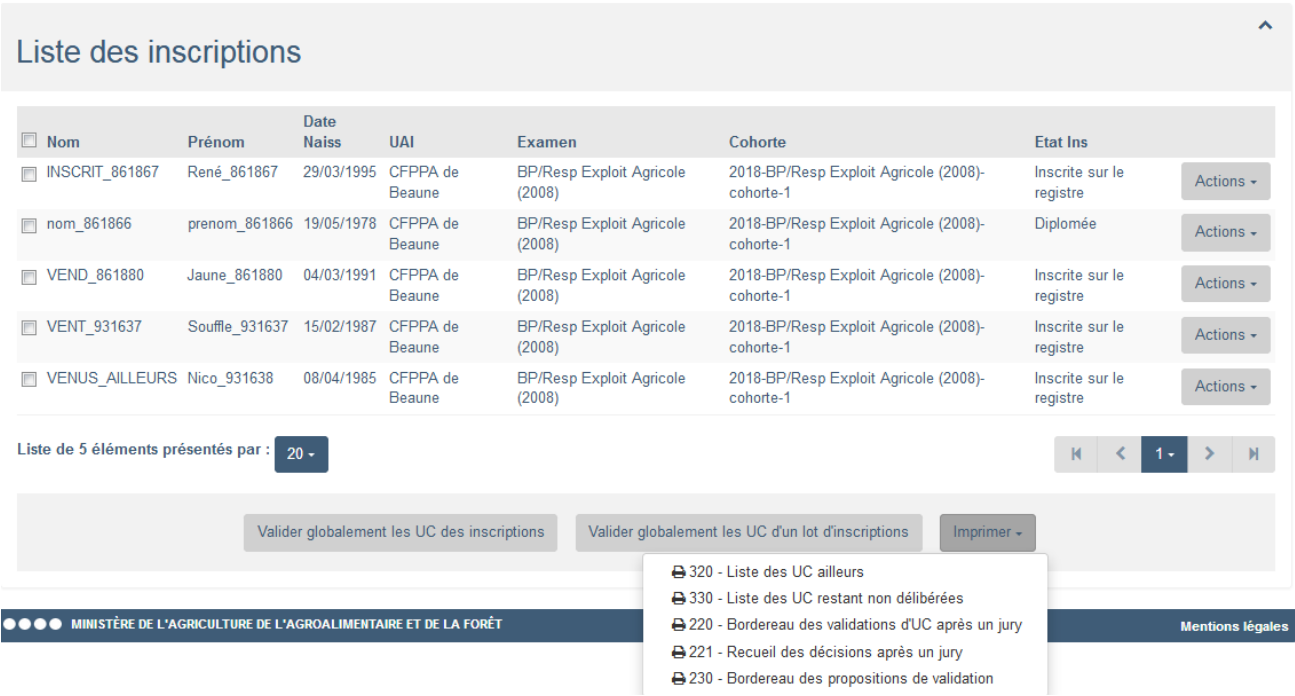

L'édition 230 du Bordereau de proposition de validations des UC est une étape indispensable dans le bon fonctionnement du jury. Il est édité par le centre de formation. Attention : ne pas sélectionner les candidats mais s'assurer que le jury est à l'état 'organisé'.

## **4.1.3.3UC du jury**

Ce sont les UC concernées par le jury. Il est possible d'éditer le bordereau des UC ailleurs :

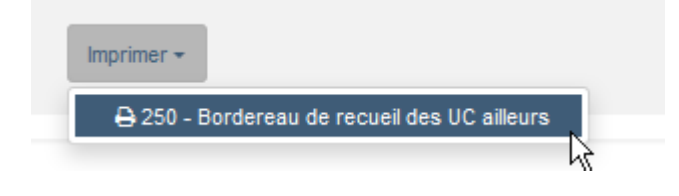

# 5 LE JURY DELIBERE

Voir le Guide JURY

# 6 VALIDER LES DIPLOMES après les délibérations du jury

## *6.1 Saisir les décisions*

Le SRFD va contrôler la saisie des décisions puis valider les diplômes proposés par le jury. Cette opération « **Valider les diplômes** » est automatique si l'inscription n'a pas de conditions bloquantes préalablement enregistrées.

**-> Les inscriptions vont changer d'état et passer de « Proposé diplômé » à « Diplômé »**

Sur un jury :

## Liste des ateliers

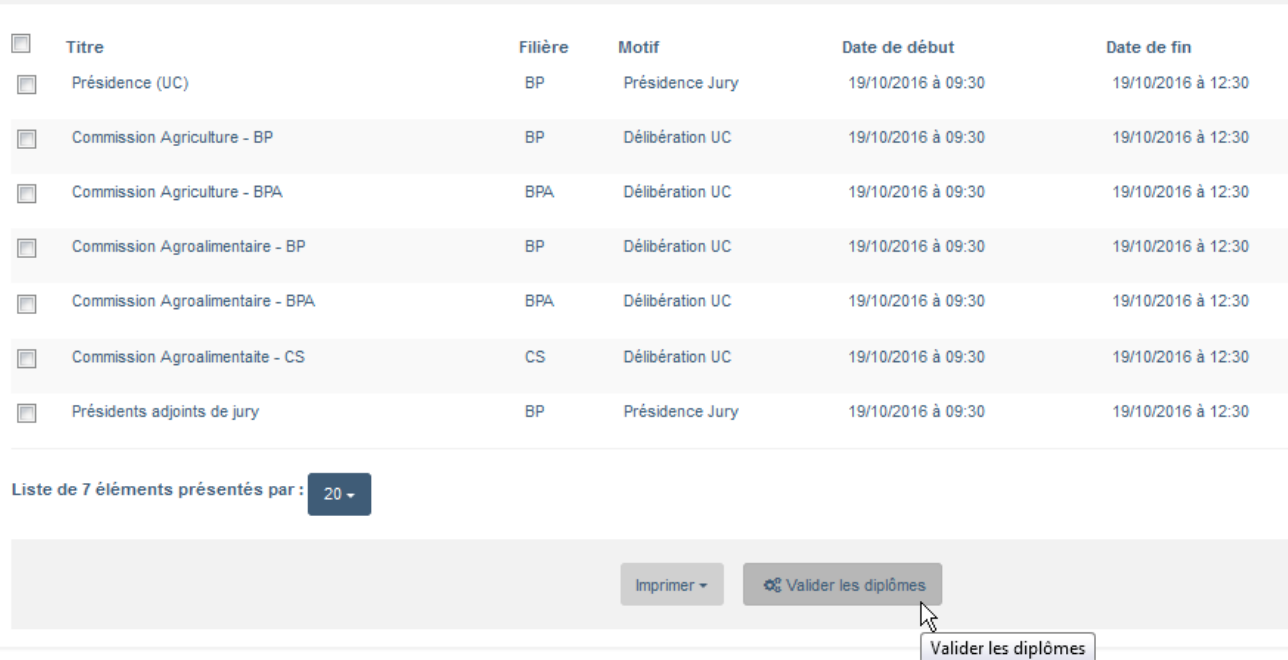

## **6.1.1 Rectification de décision**

Lorsque le SRFD vérifie les documents que le jury lui a transmis, il peut constater une erreur. Le SRFD peut rectifier une décision de validation d'UC dans un sens ou dans l'autre : passage de l'UC à « en cours » ou « valide » et rectification du l'état de l'inscription en conséquence. Il s'agit d'une opération lourde et délicate.

## **6.1.1.1Pour corriger une décision positive erronée**

Une UC qui a été saisie « validée » à tort, il faut passer cette UC à « en cours ».

Si le diplôme a été proposé inscription à l'état « proposé diplômé », il faudra repasser l'inscription à « inscrit sur le registre » puisqu'il manque au moins une UC valide dans la carte d'épreuve.

Si le diplôme a été validé, il faudra d'abord repasser l'inscription à l'état « proposé diplômé » puis après enregistrement à l'état « inscrit sur le registre ».

Cette saisie se réalise par la vue inscriptions du jury, sur chaque atelier.

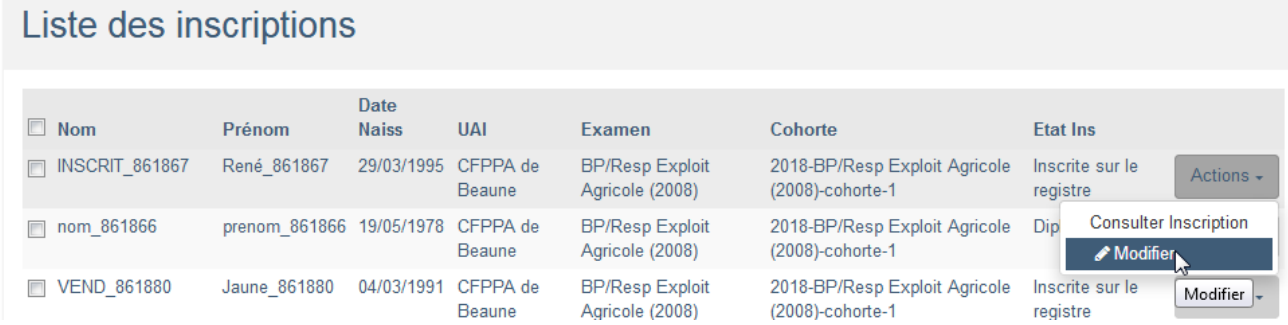

#### Modification de l'état de l'inscription : dans l'onglet examen

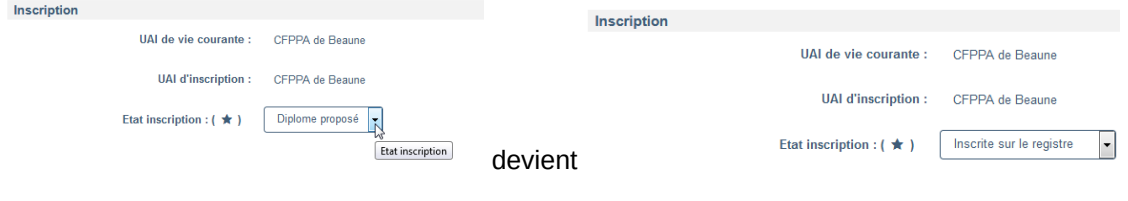

#### Modification de l'état de l'UC: dans l'onglet carte épreuves

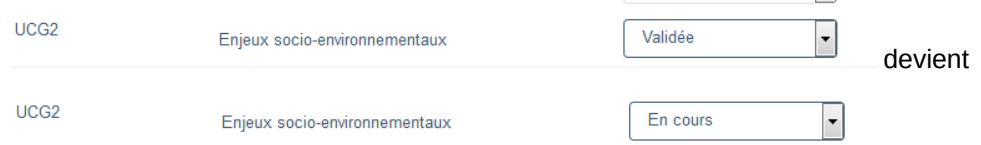

#### **ATTENTION : Une fois le diplôme validé et édité, seule la DGER peut annuler cette décision exceptionnelle.**

#### **6.1.1.2Pour corriger une décision négative erronée**

Une UC qui a été saisie « en cours » à tort, on réalise à l'envers les opérations précédentes :

On passe l'UC concernée de UC « en cours » à « validé »

Puis, si la carte d'épreuve devient complète, on passe l'état de l'inscription de « inscrit sur le registre » à « proposé valide » puis « diplômé »

#### **6.1.2 La non-validation du diplôme avec condition bloquante**

Les inscriptions ne peuvent être enregistrées diplômées tant que persiste une condition bloquante. Elles resteront dans cet état et le diplôme ne pourra être délivré.

Si le stagiaire fournit les éléments justifiant la levée d'une condition bloquante, par exemple une durée d'expérience professionnelle suffisante, le SRFD lèvera la condition suspensive et validera ensuite le diplôme.

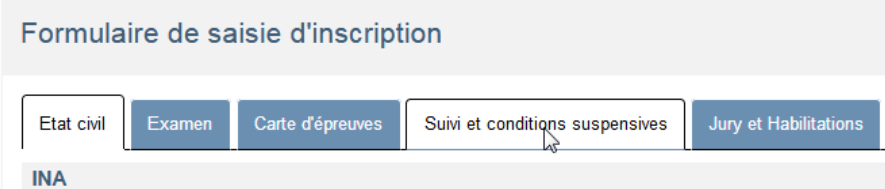

Conditions de non complétude du dossier

Conditions de non complétude

Nous n'avons pas reçu le bac Pro qui justifies des UC 3 et UC 4

On décide si la condition est suspensive à l'attribution du diplôme ou pas

Modification d'une condition : on peut à tout moment modifier une condition, changer la coche suspensive, ou plus simplement la supprimer.

**Conditions suspensives** 

 $5/2$ 

# 7 EDITIONS

## *7.1 Les éditions liées aux inscriptions*

Sur la liste des inscriptions il y a des éditions :

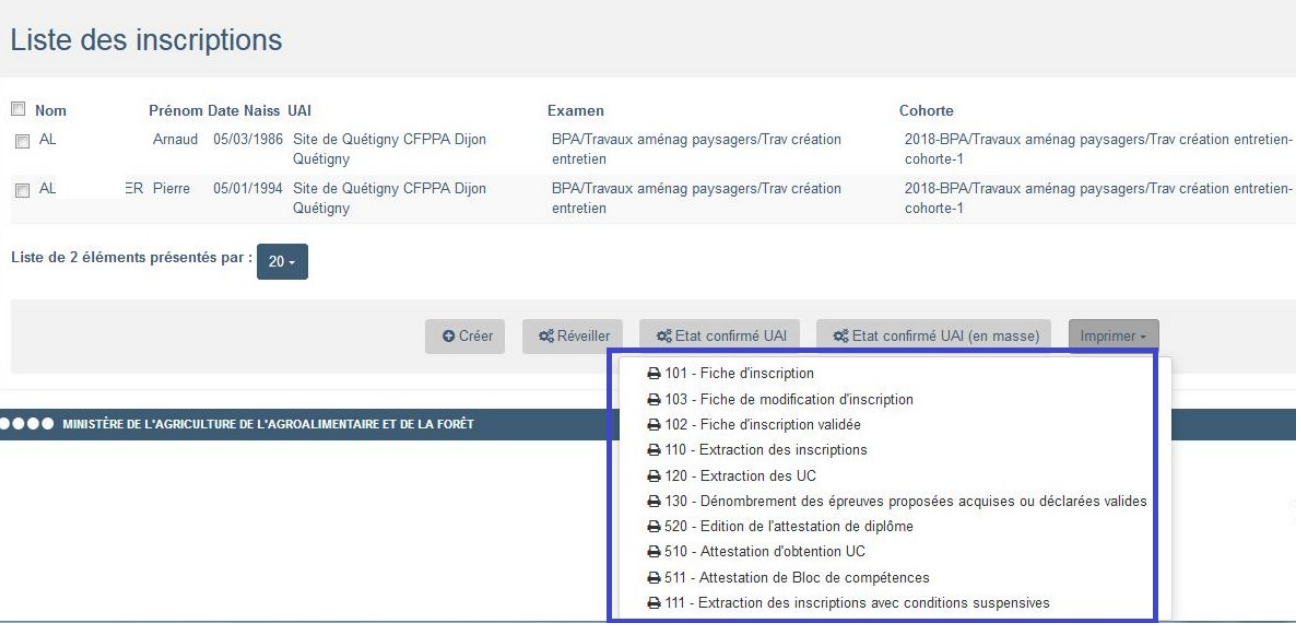

## **7.1.1 Fiche d'inscription : édition n° 101**

Cette édition est l'image de l'enregistrement de l'inscription. Elle contient notamment les propositions d'UC acquises, les choix de support ou d'option d'UC, les choix d'UCARE.

Elle est obligatoire et n'est éditable que lorsque le centre a confirmé l'inscription.

Le centre la remet au stagiaire pour signature et la joint au dossier d'inscription avec le cachet du centre : il

s'agit réellement de la demande réglementaire d'un contrat de formation avec le centre adressée au SRFD.

**-> Editée par le centre**

## **7.1.2 Fiche d'inscription validée : édition n° 102**

Le logiciel est adapté aux deux cas de figure suivants :

1/ Le SRFD est responsable de la validation des dossiers : à ce titre, il édite puis transmet aux stagiaires sous couvert du centre la fiche de confirmation d'inscription.

2/ Le SRFD est responsable de la validation des dossiers : ces fiches sont à l'entête de la DRAAF –SRFD avec cachet et signature du SRFD. Par économie de courrier, le SRFD délègue à un centre de formation la responsabilité de l'édition et de la remise de ces fiches.

Le SRFD peut déléguer au centre l'édition de cette fiche d'inscription. Si tel est le cas, le centre de formation devra réaliser cette édition. Cependant bien souvent le SRFD l'envoie par mail.

Dans tous les cas cette fiche devra être remise au stagiaire, que ce soit par le SRFD ou par le centre qui a reçu délégation pour cette édition.

## **7.1.3 Fiche de modification d'inscription : édition n° 103**

La fiche de modification d'inscription est éditable par le SRFD lorsque l'inscription originelle décrite sur la fiche de confirmation d'inscription a été profondément modifiée :

- rajout ou suppression de condition suspensive
- carte d'épreuve modifiée

Le SRFD peut déléguer au centre l'édition de cette fiche d'inscription. Si tel est le cas, le centre de formation devra réaliser cette édition.

### **7.1.4 Extraction des inscriptions : édition 110**

Cette édition au format .csv permet d'extraire les inscriptions pour être vérifiées dans des logiciels bureautique type Calc ou Excel.

## **7.1.5 Extraction des UC : édition 120**

Cette édition au format .csv permet d'extraire les UC pour être vérifiées dans des logiciels bureautique type Calc ou Excel.

#### **7.1.6 Dénombrement des épreuves proposées acquises ou déclarée valides : édition 130**

Cette édition au format .csv permet de dénombrer les UC proposées acquises ou déclarées valides pour être vérifiées dans des logiciels bureautique type Calc ou Excel.

## **7.1.7 Edition de l'attestation de diplôme : édition 520**

Cette attestation n'est délivrée que par le SRFD, soit à partir d'un jury de validation, soit au cas par cas, sur le module recherche d'inscription, répondant ainsi aux demandes particulières.

## **7.1.8 Attestation d'obtention UC : édition 510**

Cette édition permet d'éditer les attestations d'obtention d'UC des candidats qui sont passés sur le registre ou diplômés.

Le SRFD peut déléguer au centre l'édition de cette fiche d'inscription. Si tel est le cas, le centre de formation devra réaliser cette édition.

## **7.1.9 Attestation de blocs de compétences 511**

Cette édition peut être lancée si le candidat n'est pas diplômé et si l'état de l'inscription est "Inscrit sur le registre" et si des UC ont été validées.

## **7.1.10 Extraction des inscriptions avec conditions suspensives : édition 111**

Cette édition extrait au format .csv les inscriptions qui ont une condition suspensive.

## *7.2 Les éditions liées aux cohortes*

Sur la liste des inscriptions il y a des éditions :

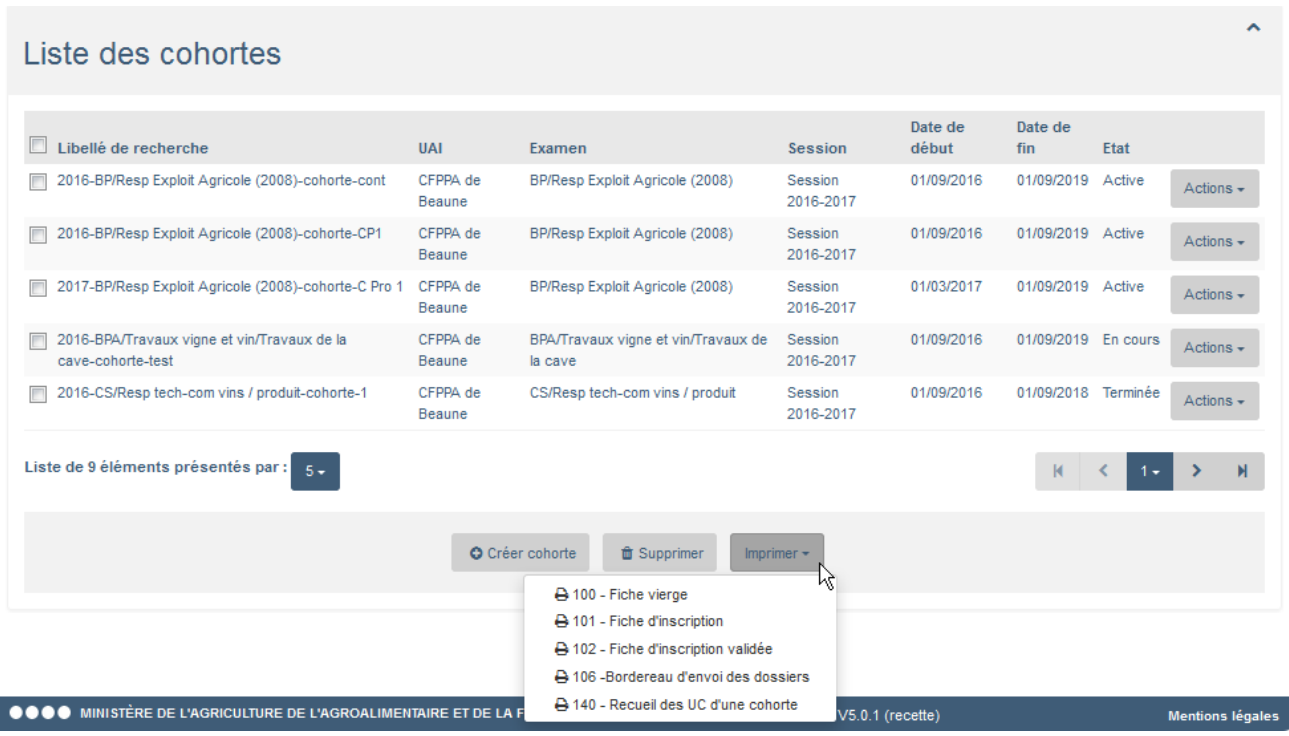

## **7.2.1 Fiche vierge d'inscription : édition n° 100**

Cette édition est prévue pour une remise au stagiaire dès le premier contact par le centre. Elle permet de recueillir les données nécessaires à la saisie d'une inscription à partir des données présente par défaut de la cohorte : examen, centre, début et fin par défaut de la vie de l'inscription, carte d'épreuve.

#### **-> Editée par le centre**

## **7.2.2 Fiche d'inscription : édition n° 101**

Cette édition est l'image de l'enregistrement de l'inscription. Elle contient notamment les propositions d'UC acquises, les choix de support ou d'option d'UC, les choix d'UCARE.

Elle est obligatoire et n'est éditable que lorsque le centre a confirmé l'inscription.

Le centre la remet au stagiaire pour signature et la joint au dossier d'inscription avec le cachet du centre : c'est réellement la demande réglementaire d'un contrat de formation avec le centre adressée au SRFD.

*Astuce : la fiche d'inscription 101 n'est possible que si l'inscription est à l'état « Confirmée UAI »*

## **7.2.3 Fiche d'inscription validée: édition n° 102**

Le SRFD est responsable de la validation des dossiers : à ce titre, il édite puis transmet aux stagiaires sous couvert du centre la fiche de confirmation d'inscription validée.

Ces fiches sont à l'entête de la DRAAF –SRFD avec cachet et signature du SRFD. Par économie de courrier, le SRFD délègue à un centre de formation la responsabilité de l'édition et de la remise de ces fiches.

ATTENTION : Cette fiche est disponible par le centre (UAI) si le SRFD a donné délégation au centre pour l'éditer.

## **7.2.4 Fiche de modification d'inscription : édition n° 103**

La fiche de modification d'inscription est éditable par le SRFD lorsque l'inscription originelle décrite sur la fiche de confirmation d'inscription a été profondément modifiée :

- rajout ou suppression de condition suspensive
- carte d'épreuve modifiée

ATTENTION : Cette fiche est disponible par le centre (UAI) si le SRFD a donné délégation au centre pour l'éditer.

#### **7.2.5 Bordereau d'envoi des dossiers : édition n° 106**

Cette édition, éditable sur une cohorte, rappelle la liste des seuls stagiaires d'une cohorte dont l'inscription est à l'état « confirmé UAI ». Elle sert de bordereau d'envoi des dossiers au SRFD.

**-> Editée par le centre**

## **7.2.6 Recueil des UC d'une cohorte : édition 104**

Cette édition liste toutes les UC d'une cohorte.

# 8 LES DIPLOMES

## *8.1 Faire une demande (SRFD)*

Cette opération est réalisée par le SRFD (RO) après avoir validé les diplômes sur chaque atelier de validation. Elle se réalise sur le centre de jury.

Si tous les proposés diplômés d'un centre de jury sont devenus diplômés par le SRFD, il y a une seule demande d'édition qui clos le travail du SRFD.

S'il a une ou plusieurs inscriptions qui sont restées « proposées diplômé », ces inscriptions ne sont pas incluses dans la demande d'édition. A chaque fois que le SRFD lèvera la condition bloquante, il devra réaliser dans la foulée une demande d'édition spécifique.

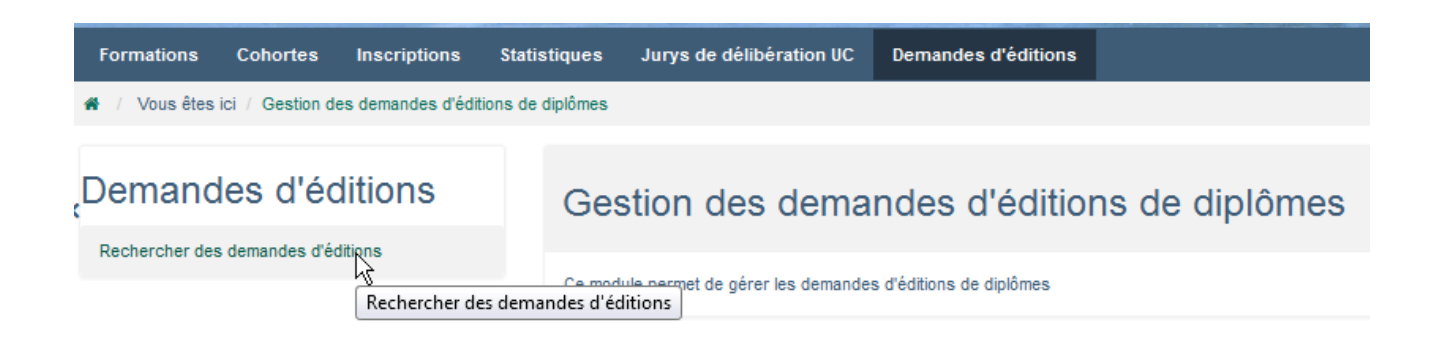

## Liste des demandes d'éditions de diplômes

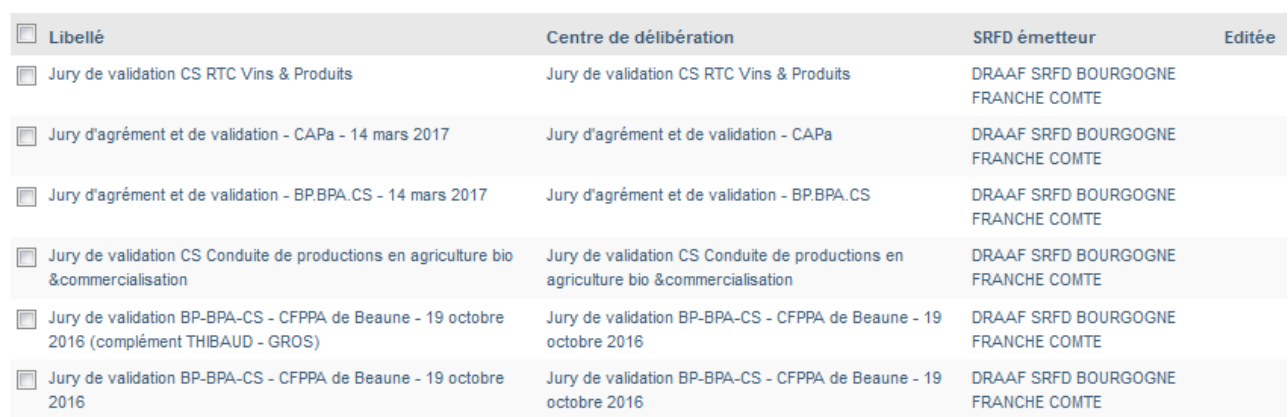

#### Le bouton en bas permet de créer une nouvelle demande :

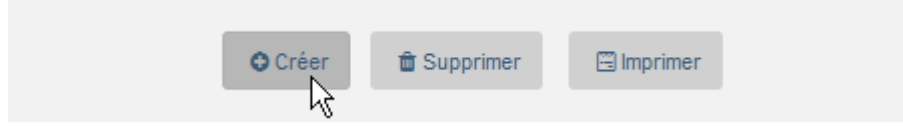

## Formulaire de demande d'édition de diplômes

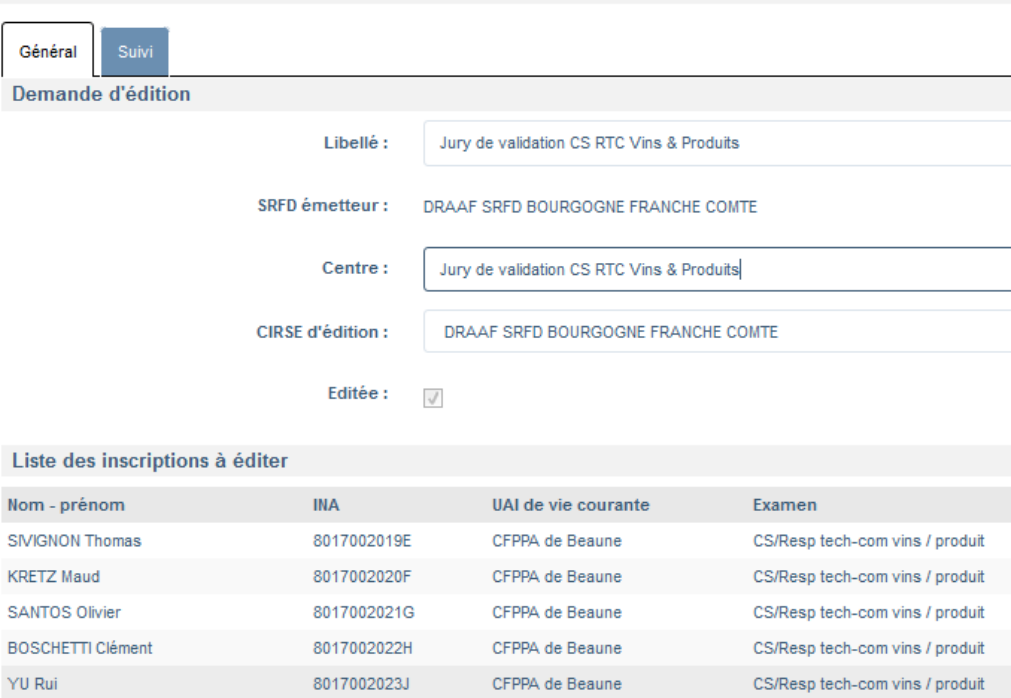

## *8.2 Editer les diplômes*

L'édition des diplômes est faite à partir du bouton 'Imprimer' en bas de la liste des demandes d'édition.

# 9 LES RESULTATS

Plusieurs éditions de résultats sont possibles et à plusieurs niveaux.

Les éditions envoyées aux centres pour leur notifier les résultats du jury sont :

- liste des diplômés (édition n°560),
- attestations de diplôme (édition n°520)
- recueil des validations d'UC (édition n°220)

## *9.1 Listes des diplômés*

- Le jury doit normalement éditer la liste des diplômés de son centre : **Edition 360 Liste des diplômes proposés par le jury**

- Le centre de formation lorsque le jury est terminé peut éditer cette liste pour son centre. **Edition 360 Liste des diplômes proposés par le jury**

 Le SRFD éditera cette liste à partir de toutes les demandes de diplôme qu'il a créé : cette liste alimentera le registre des diplômés UC du SRFD

### **9.1.1 Attestation de diplôme**

Cette attestation n'est délivrée que par le SRFD, soit à partir d'un jury de validation, soit au cas par cas, sur le module recherche d'inscription, répondant ainsi aux demandes particulières.

## **9.1.2 Attestation d'UC : édition 510**

Cette attestation est délivrée uniquement pour les candidats n'ayant pas obtenu le diplôme par le SRFD, au cas par cas, sur le module recherche d'inscription.

Sur délégation, les centres de formation peuvent également éditer cette attestation au nom du SRFD.

- Cette édition pourra être réalisée dans le module recherche inscription, recherche isolée (nom, prénom) ou collective (une cohorte)
- Cette édition pourra aussi être réalisée sur toutes les inscriptions des ateliers du jury de validation : le centre pourra ainsi remettre à chaque stagiaire concerné l'état de réalisation des UC.

Remarque : cette facilité déléguée au centre de formation rend donc inutile la transmission par le SRFD d'attestation d'UC, en dehors de demande individuelle.

ATTENTION : Cette fiche est disponible dans le centre si le SRFD a donné délégation au centre pour l'éditer.

#### **9.1.3 Attestation de bloc : édition 511**

Cette attestation est délivrée par le SRFD, au cas par cas, sur le module recherche d'inscription, répondant ainsi aux demandes particulières et uniquement par les candidats n'ayant pas obtenu le diplôme.

## 10 Statistiques

En cours …

## 11 Assistance

 un SRFD peut prendre la place d'une UAI de sa région : Cet outil de maintenance devrait donc permettre d'assurer la maintenance en matière d'accès au logiciel : il vérifie ainsi la bonne connexion de l'UAI avec ses examens déclarés. Si l'utilisateur n'a pas la même vue, c'est que le profil ou le service de l'utilisateur sont erronés. Cet outil permet aussi parfois de régler rapidement, avec l'accord du centre, un problème conjoncturel que seul le centre peut modifier : par exemple rallonger la vie active d'une inscription..

**Les utilisateurs SRFD qui utilisent cette fonctionnalité « à la place de… » s'engagent à respecter leurs droits et devoirs, et à ne pas outrepasser leur fonction**

*Remarque : Il n'y a pas d'outil de maintenance pour l'accès à un profil JURY, car la simple déclaration d'un utilisateur SRFD dans le module des centres Indexa2 UC client serveur suffit pour lui rendre visible ce jury*

--- Fin du document